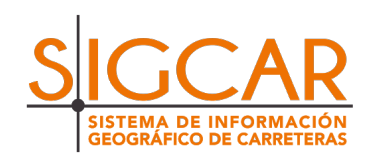

**https://beta.sigcar.es**

**C** asigcarpuntoes

# **MANUAL DEL SIGCAR(R)**

NOS QUEDAMOS CON GANAS DE PONER LA SEGUNDA R

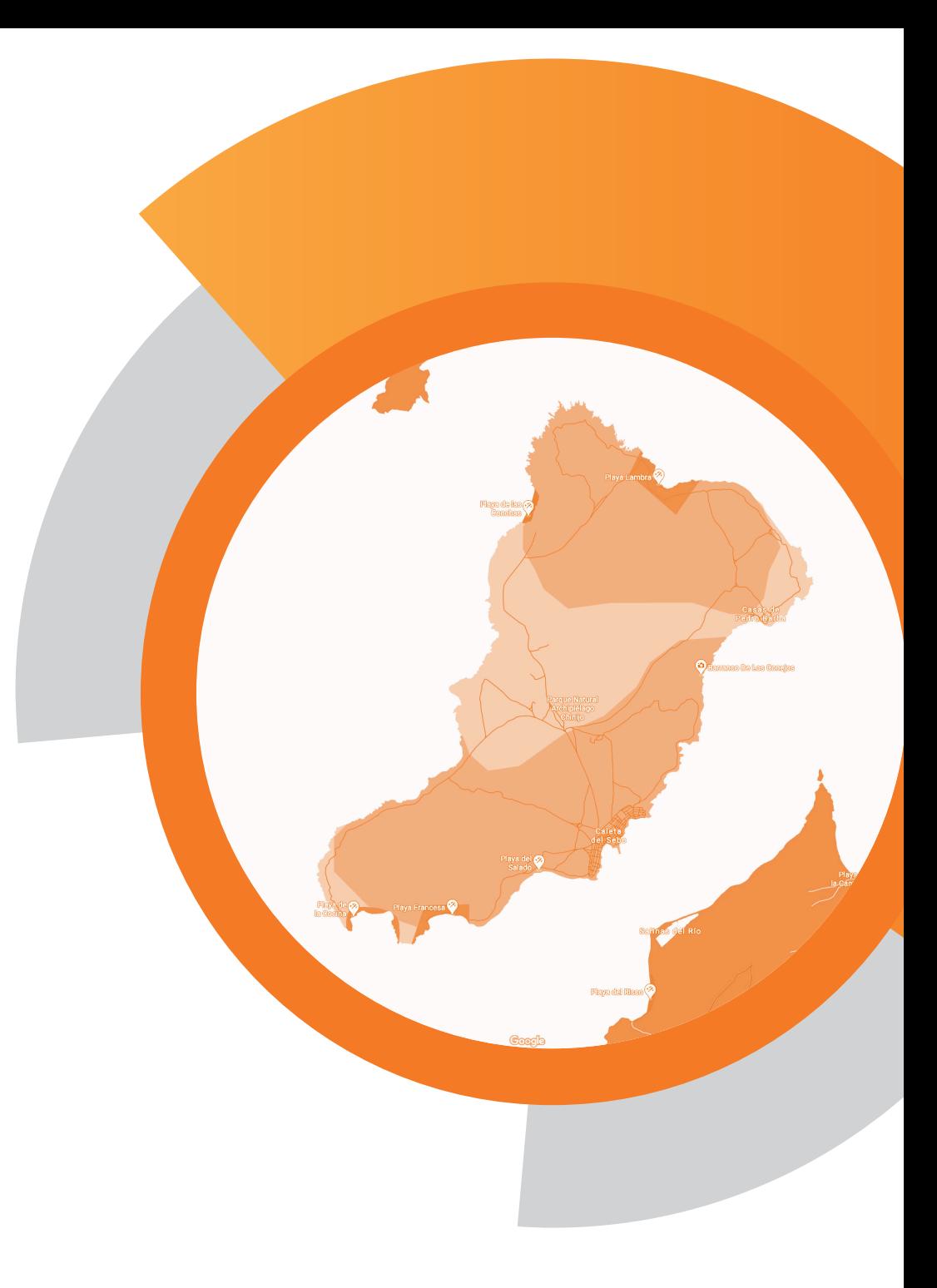

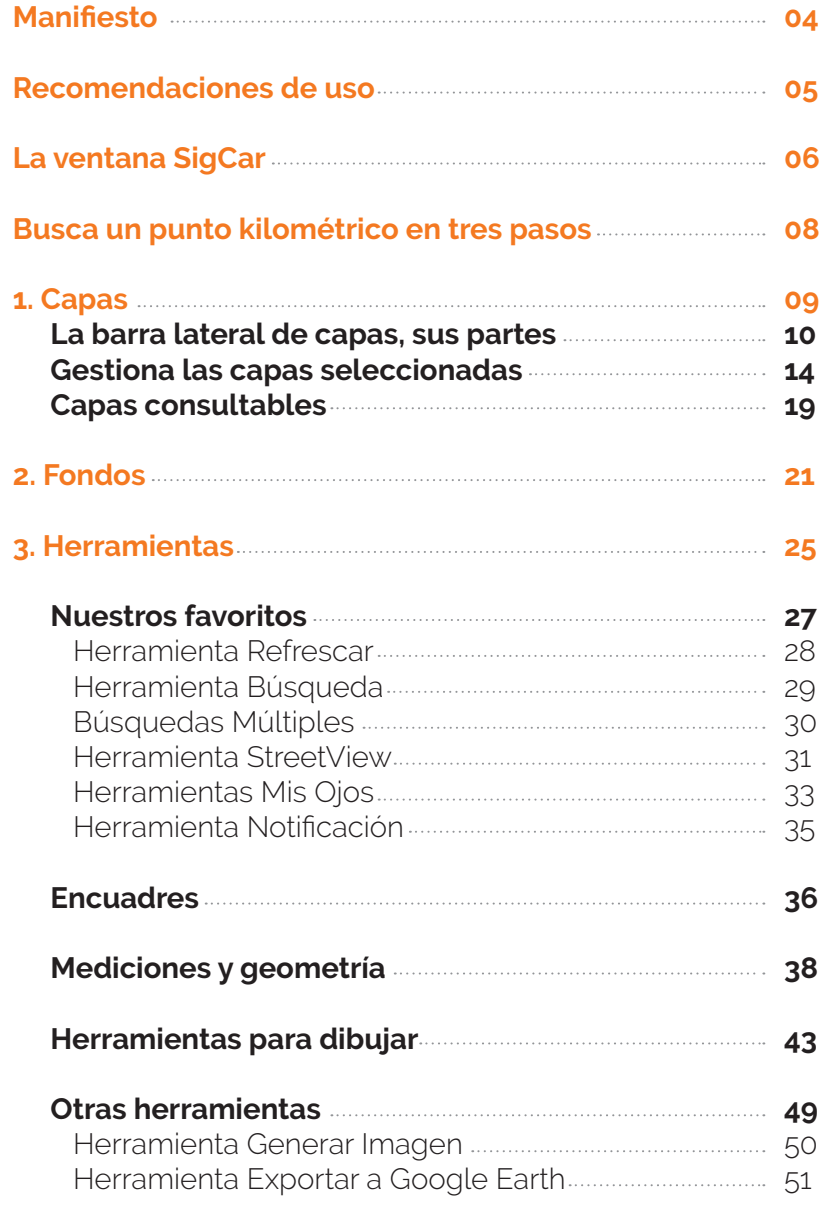

**CONTENIDO** C  $\Box$  $\overline{\mathbf{Z}}$  $\frac{}{Z}$  $\bigcirc$ 

# Un beta.Manual para un beta.SigCar.es

*Sigcar es un organismo vivo por lo que es seguro que algunos aspectos del mismo, varíen sobre lo reflejado en este beta.manual. Así es la vida, así es Sigcar.*

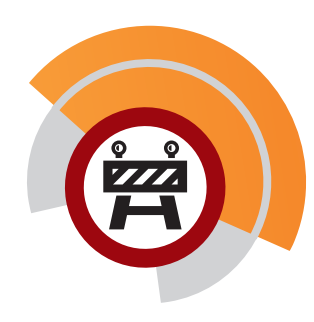

Esta imagen significa que se está pendiente de realizar correciones en SigaCar que afectan a lo indicado en este manual.

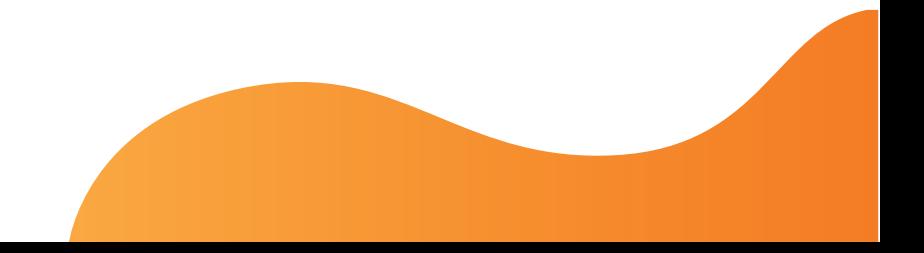

# **NUESTRO MANIFIESTO**

*(o cómo empezó todo)*

**G** E O G R Á F I C O D E **C A R** R E T E R A S

### **Las cartas sobre la mesa.**

Los que trabajamos en esto de las carreteras sabemos que conseguir información es una tarea ardua y costosa, cuando no imposible, lo que tiene poca justificación con las posibilidades que actualmente ofrecen las tecnologías. Las más de las veces cuando por fin consigues esa información está en un formato (papel, pdf,…) que no permite que sea fácilmente manipulable (quizá esa sea precisamente la razón del mismo).

Las administraciones titulares de redes de carreteras no son muy dadas a compartir información, cada una cuida de la misma con el celo del que guarda lo que es solamente suyo, pero las coordenadas de los puntos kilométricos o del eje de las carreteras, la ubicación de las estructuras, los túneles, la accidentalidad… deben ser de dominio público, fácilmente accesibles y en formatos "abiertos".

El futuro es la georreferenciación de todas las carreteras, de todos los elementos de la carretera, de todos los incidentes ocurridos en las mismas, de todas las zonas con características significativas para su diseño, construcción, conservación y explotación.

#### **Un portal con las carreteras de España, una necesidad.**

Hoy, salvo honrosas excepciones que, de existir, desconocemos, algo que debiera ser tan sencillo como saber las carreteras que componen una sola de las numerosas redes que existen en nuestra complicada España no es en absoluto fácil. Tras bucear más o menos tiempo por la web de la administración titular se suele acabar encontrando una foto fija, por llamar así a un triste listado (con suerte un mapa en pdf) de hace más o menos años, en el que no figuran los nuevos tramos puestos en servicio (en caso de que los hubiera) ni los transferidos a otras administraciones desde entonces.

Hay alguna administración, de justicia es reconocerlo, que cuenta con un portal en el que poder localizar sus carreteras en el ámbito territorial de su competencia, pero en dichos casos nunca se integran plenamente, que nosotros hayamos visto, el resto de carreteras existentes en dicho ámbito. Y es que no se observa el menor interés entre las distintas administraciones titulares de redes de carreteras por coordinarse, compartir información e incluso visores geográficos, más bien se observa todo lo contrario, los esfuerzos van dirigidos a diferenciarse del resto, y como diría Pérez-Reverte, maricón el último. En esas circunstancias algo que debiera ser tan sencillo como localizar una carretera se convierte en un suplicio, localizar un punto kilométrico en un imposible.

Y ya si lo que se quiere es conocer algo más de nuestras carreteras, habrá que abrir siete puertas guardadas con siete cerrojos, o tirar, como buenos españoles, de los favores. Conocer tan sólo la ubicación de las distintas estructuras, túneles, enlaces, tramos con elevadas pendientes, glorietas… de cualquier red es algo vetado al público en general, guardado celosamente sin justificación alguna.

Esa información dispersa, cuando no inexistente, y prácticamente siempre en formatos difícilmente tratables hace que se pierda un valiosísimo tiempo en recopilar información, tiempo que debiera dedicarse a analizar y estudiar la misma mejorando con ello nuestros proyectos, informes, estudios, y en definitiva, nuestra productividad, y con ello, nuestras carreteras.

### **Los puntos kilométricos.**

El SIGCAR, un intento de portal de información geográfica de carreteras, debe poder compatibilizar las coordenadas y los puntos kilométrico. Las primeras permiten ubicar cualquier punto en el mundo, pero nosotros, los carreteros, mucho más limitados, necesitamos, no podemos ni sabemos vivir sin ellos, a nuestros sacrosantos pp.kk.

Son los puntos kilométricos los que nos permiten pasar de las precisas pero inmanejables coordenadas a ubicarnos en nuestras carreteras. Por mucha georreferenciación, gps y demás rollos, lo que queda, lo que se ve en la carretera es el hito kilométrico, el mojón.

### **SISTEMA DE INFORMACIÓN G** E O G R Á F I C O D E **C A R** R E T E R A S

Hoy cualquier "aparatito" nos proporciona las coordenadas de un punto con una precisión hasta hace un tiempo impensable y más que suficiente para el mundo "macro" de nuestras carreteras, pero hoy, también, se siguen rellenando los partes de accidentes como se ha hecho toda la vida, como se hacía cuando no existían cámaras digitales, gps, ni internet, cuando lo único que había era el papel, el lápiz y el mojón. La modernidad cuesta y compatibilizar las coordenadas con los puntos kilométricos, traducir los unos a los otros de manera precisa y homogénea requiere una tarea de transparencia de todas las administraciones titulares de redes de carreteras. Y requiere también el establecimiento de criterios homogéneos entre todas ellas, así por ejemplo hoy por hoy un punto singular en el punto medio de un kilómetro x de 900 m será referenciado por algunas administraciones como x+450 (m) mientras que otras lo referenciarán como x,500  $(%),$ 

Esos criterios homogéneos se requieren también para la georreferenciación de todos los elementos de la carretera, por ejemplo, para concretar las coordenadas necesarias para definir por completo una estructura.

Los puntos kilométricos y por extensión los puntos de un eje que defina la carretera cada x metros deben ser "endiosados": oficializados, públicos y actualizados. Hoy en día es injustificable que existan administraciones públicas que no dispongan de dichos datos, o todavía mucho peor, que disponiendo de ellos, no los hagan públicos y los pongan a disposición de todos en formatos libres y manipulables. El p.k. no recibe el trato que se merece, se coloca a sentimiento, donde y como se puede, pero debe dársele la categoría de un clavo topográfico con unas coordenadas oficiales y públicas, inmutables salvo fuerza mayor y que en caso de modificarse, se actualicen automáticamente para el conocimiento de todos. Sólo así podrá tener éxito la georreferenciación en nuestras carreteras.

### **Nuestra ilusión.**

### **¿Un BIM?**

Nuestra ilusión, nuestro sueño, es que en unos toques de ratón fuera posible todo, fuera posible visualizar los accidentes producidos en los últimos años en glorietas, conocer los choques por alcance ocurridos en tramos en rampa, localizar las estructuras con vanos superiores a 100 m, las tramos urbanos de autovía con mayores problemas de ruido, las intersecciones en T con IMD superior a 5.000… eso sería el salto que hoy necesita nuestra ingeniería de carreteras, el salto que nos permitiría aprender, y con ello, mejorar nuestras carreteras, su diseño, su construcción, su conservación, su explotación.

Nuestra ilusión, nuestro sueño es la creación de un portal que cuente con la inestimable colaboración de todos los usuarios, un portal bidireccional en el que los usuarios también puedan subir, corregir, completar la información existente, un wikiportal, un OpenStreetMap especializado…

Lo que soñamos está muy por encima de nuestras limitadas fuerzas, no pretendemos, no podríamos, conseguir que SIGCAR sea ese portal de la carretera. Soñamos con ser el germen, no la planta, queremos ser el "algo así estaría bien" para que otros con más medios, más fuerza se animen a continuar con este proyecto abierto, técnico, especializado, sin ánimo de lucro, libre, accesible y colaborativo.

Este portal surge de la ilusión, de la pasión, de los sueños, está hecho con nuestro mejor saber y hacer, y sobre todo con nuestro cariño y la esperanza de que algún día entre todos demos a nuestras carreteras el trato que se merecen.

Continuaremos regando esta planta durante un tiempo, buscando y solicitando información a las administraciones titulares de redes de carreteras, intentando hacerla tratable y colocándola en el portal para que pueda ser utilizada libremente por todo aquel que como nosotros tenga pasión por las carreteras. Y esperamos contar para ello con la ayuda de todos los que se identifiquen con este sueño, con esta ilusión.

Va por ti Jesús.

2 de Julio de 2014

# **RECOMENDACIONES DE USO**

*(casi imposiciones de uso)*

05

### Navegador recomendado:

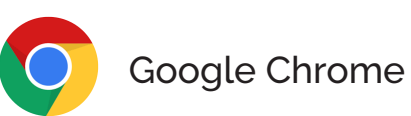

Zoom de visualización recomendado en el Google Chrome: 100%

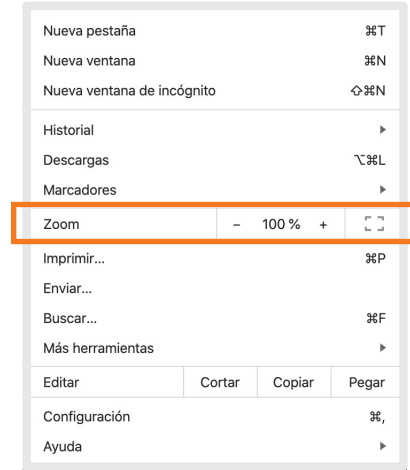

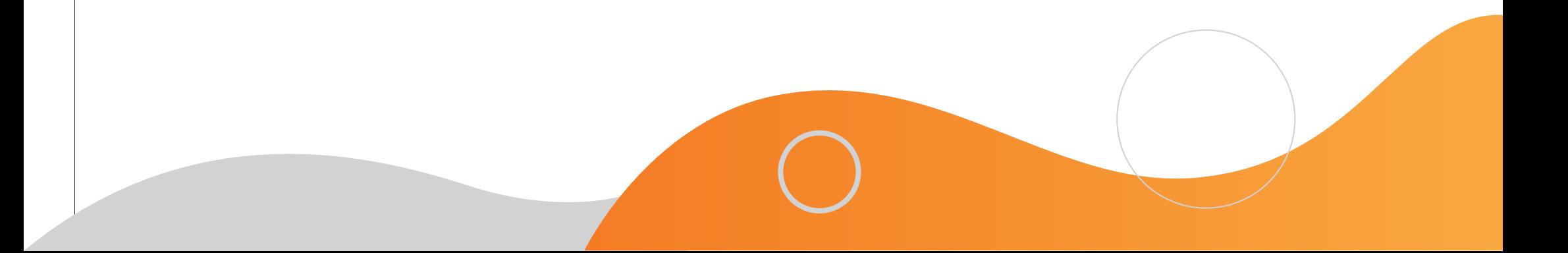

 $\prec$ Σ

 $06$ 

# **LA VENTANA SIGCAR**

**3** BARRA DE HERRAMIENTAS

#### OOIIOIO TROCHAPEEREE SAACRAZ SEE 図文日日日 **SIGCAR**

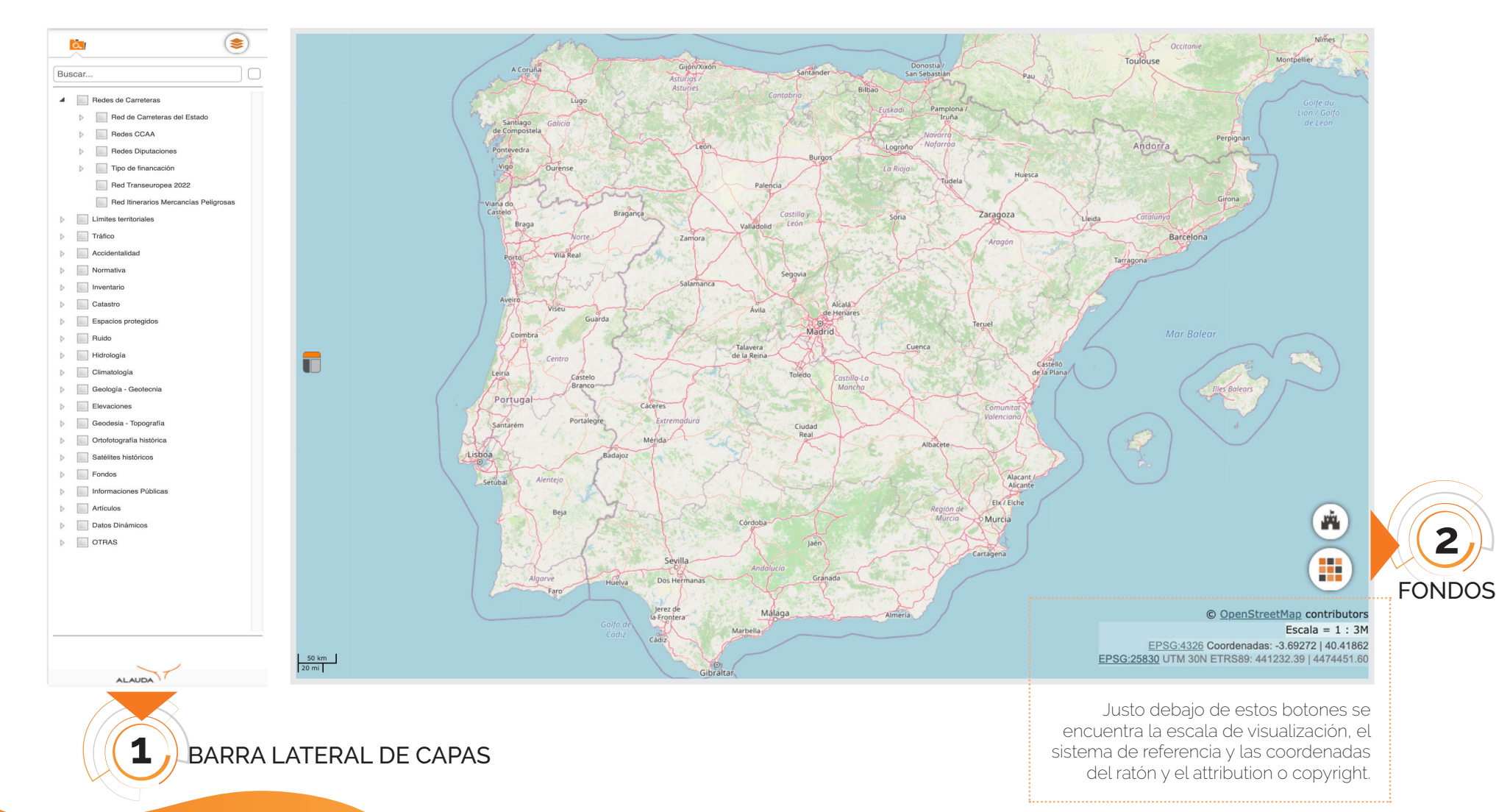

# **SOMOS CARRETEROS** Todas las carreteras, todos los pp.kk

07

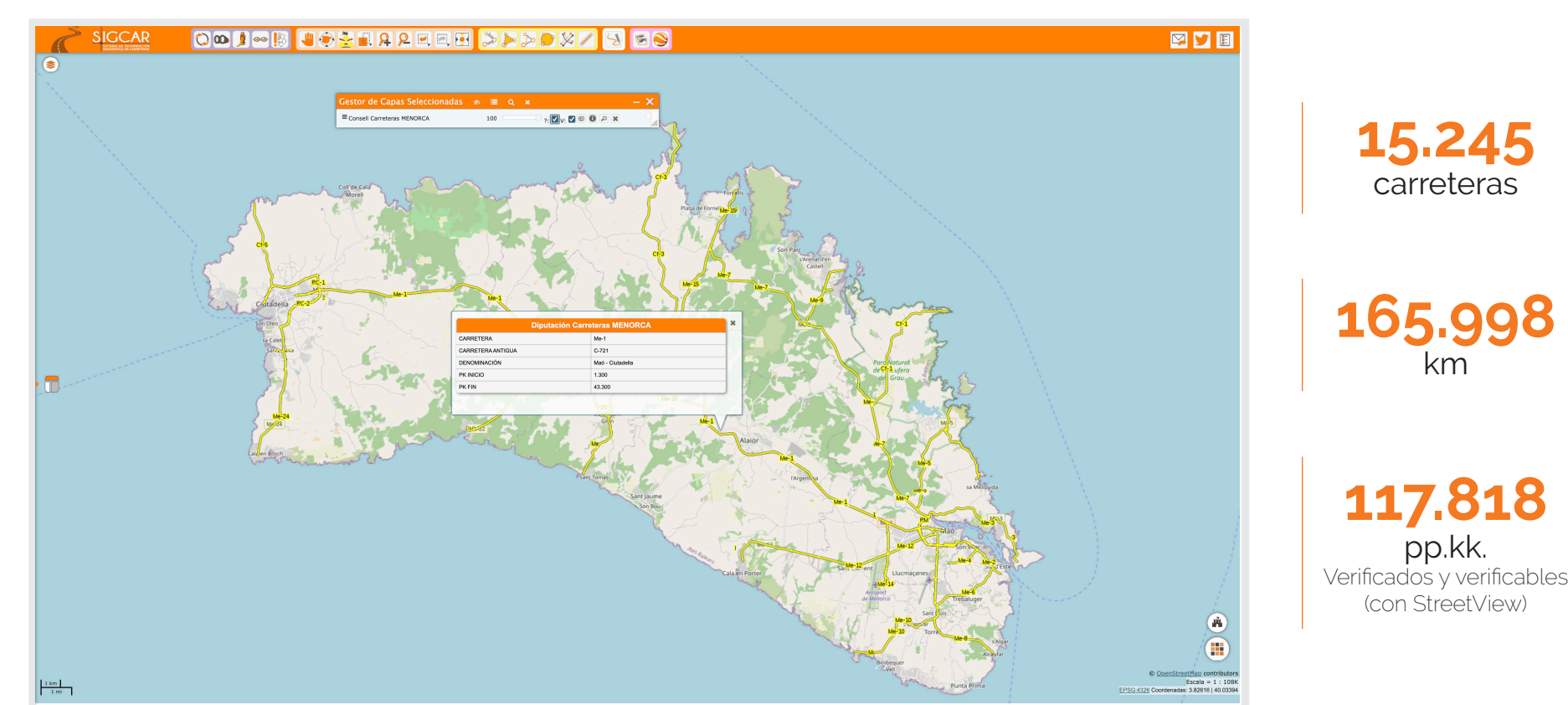

La Red de Carreteras del Estado con ramales y vías de servicio.

# **BUSCA UN PUNTO KILOMÉTRICO EN TRES PASOS**

08

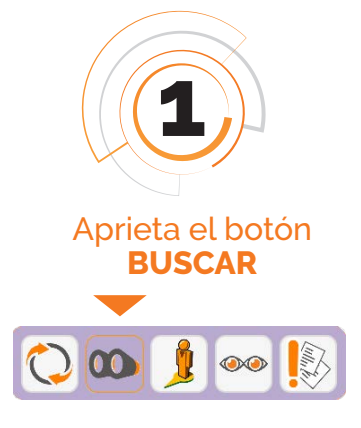

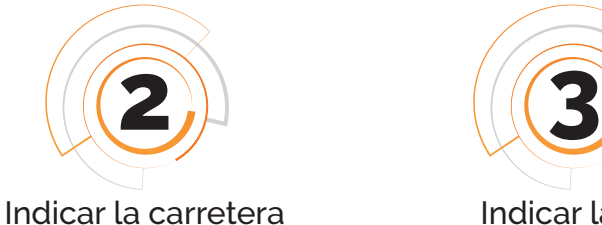

Carretera [+PK] Carretera  $M_A-15$   $Ma-15$ PK:

 $\rightarrow$  Túnel

 $\rightarrow$  IBAs

▶ Coordenadas (UTM o Lat/Long)

Catastro ▶ Hoja 1:50.000 (IGN) LICs (Red Natura) EPAs (Red Natura) > Subcuencas hidrográficas Humedales (RAMSAR)

Ma-15A Ma-15B Provinc Ma-15C Ma-15D Munici Ma-15E Ma-15F Nucleo de popiación

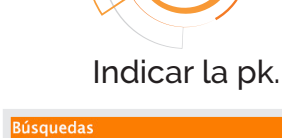

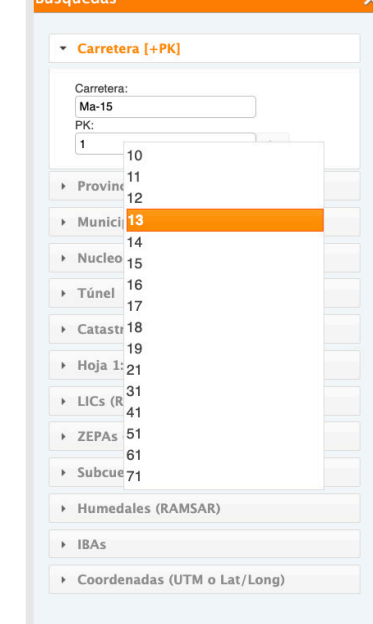

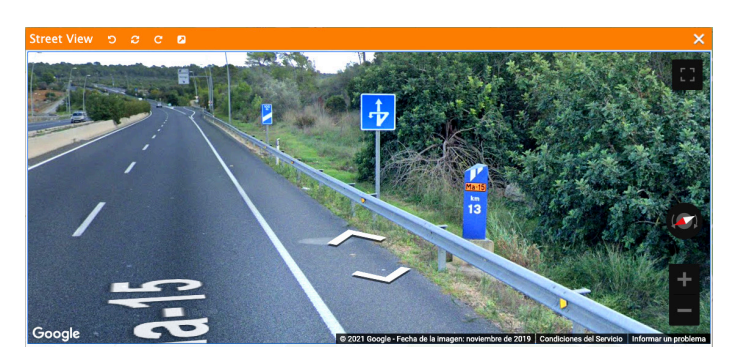

Comprueba con **StreetView** *que no te engañamos.*

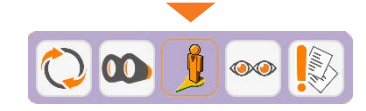

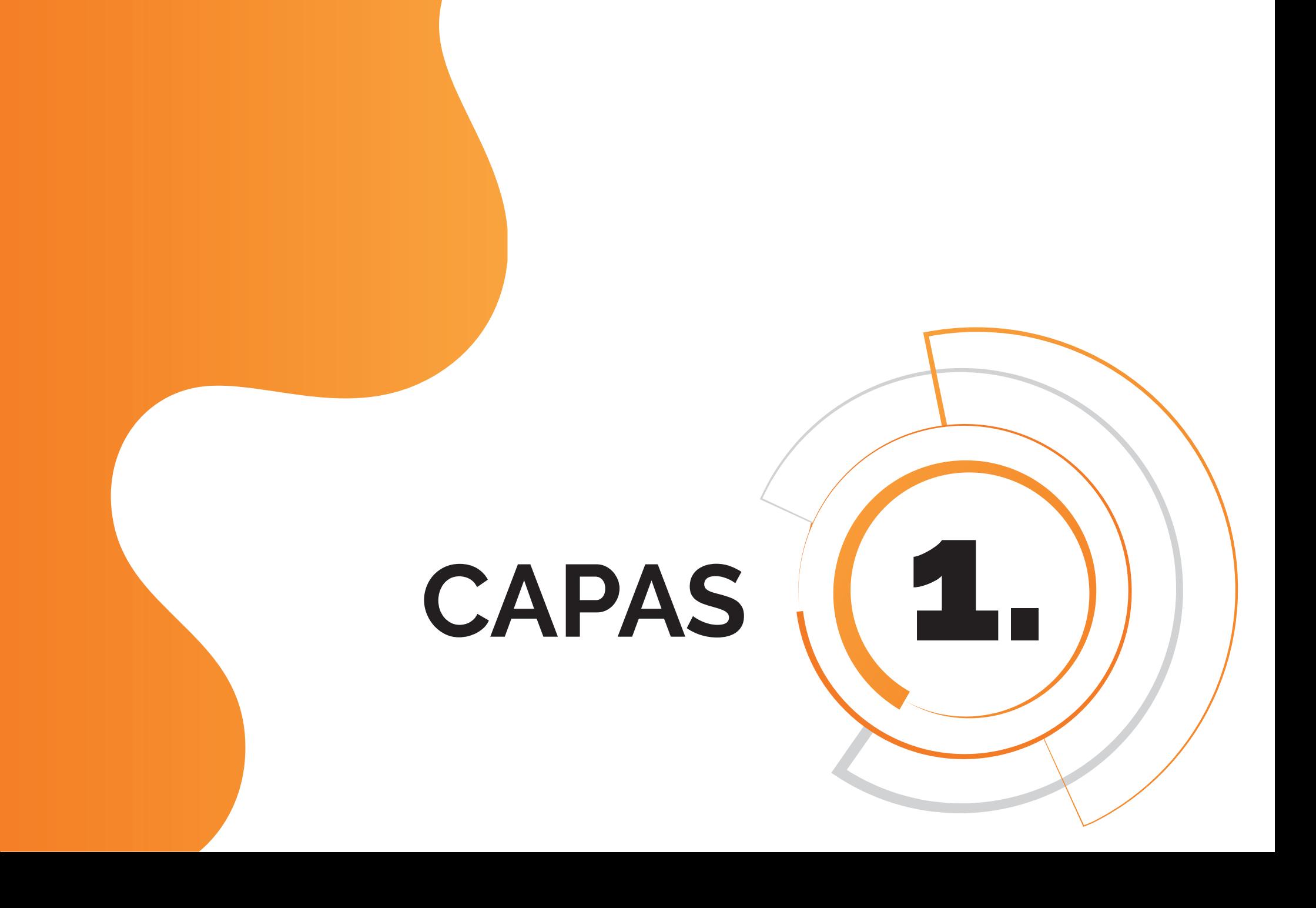

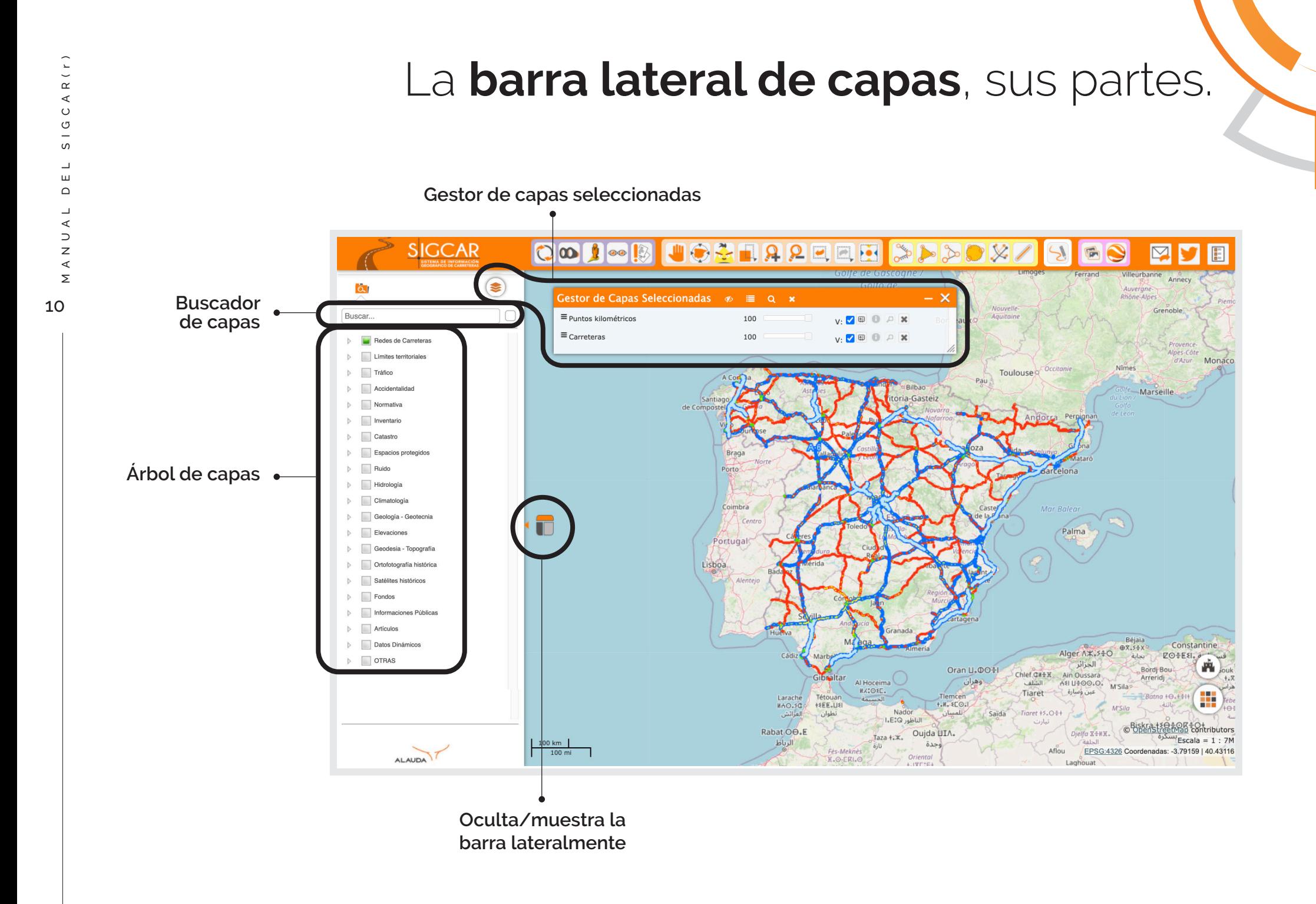

## Más de **400 capas** nos contemplan.

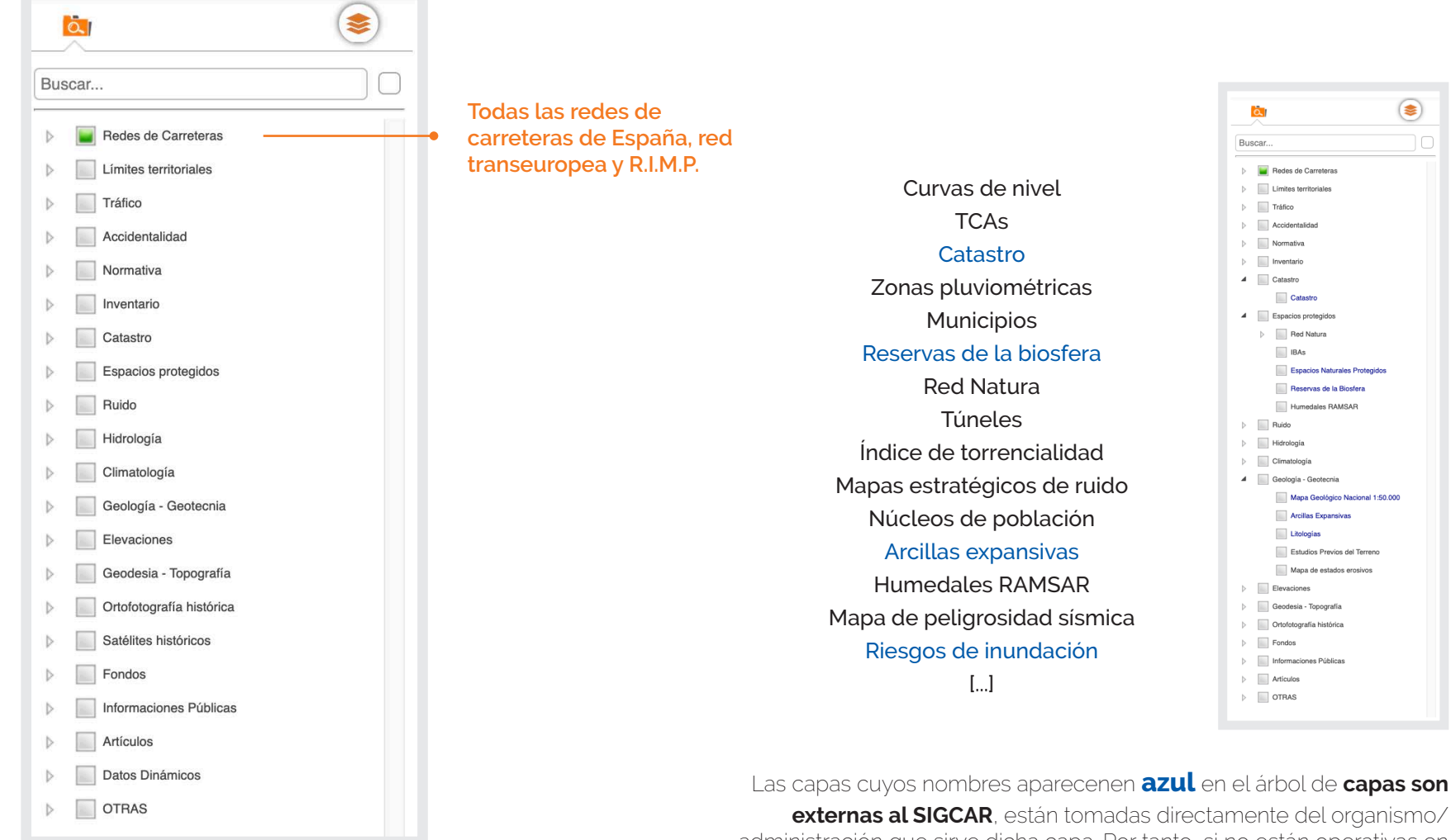

administración que sirve dicha capa. Por tanto, si no están operativas en algún momento, por una vez, ese mal funcionamiento no será cosa nuestra.

# **Mapa de Sitio**

*(Cuando hicimos el manual)*

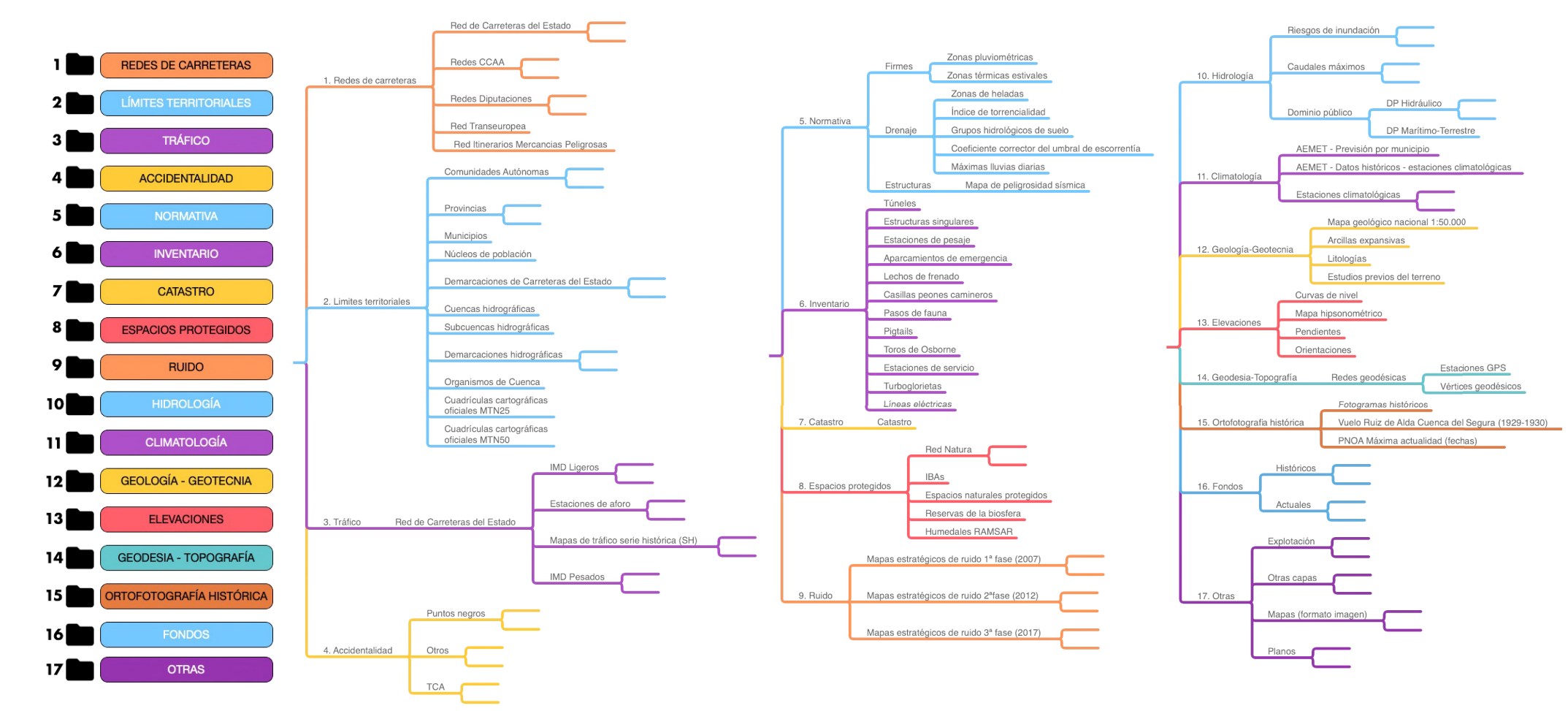

# **Busca y selecciona** "tus" capas

La búsqueda de capas para seleccionar puede hacerse:

### **Desplegando y descendiendo en el árbol de capas**

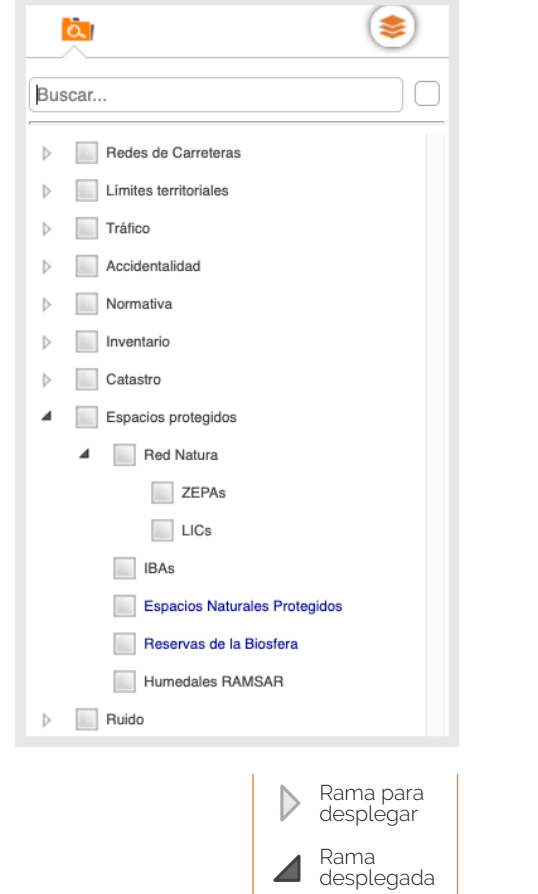

## **Buscando la capa en el buscador por su nombre**

*(A veces no es fácil saber el nombre)*

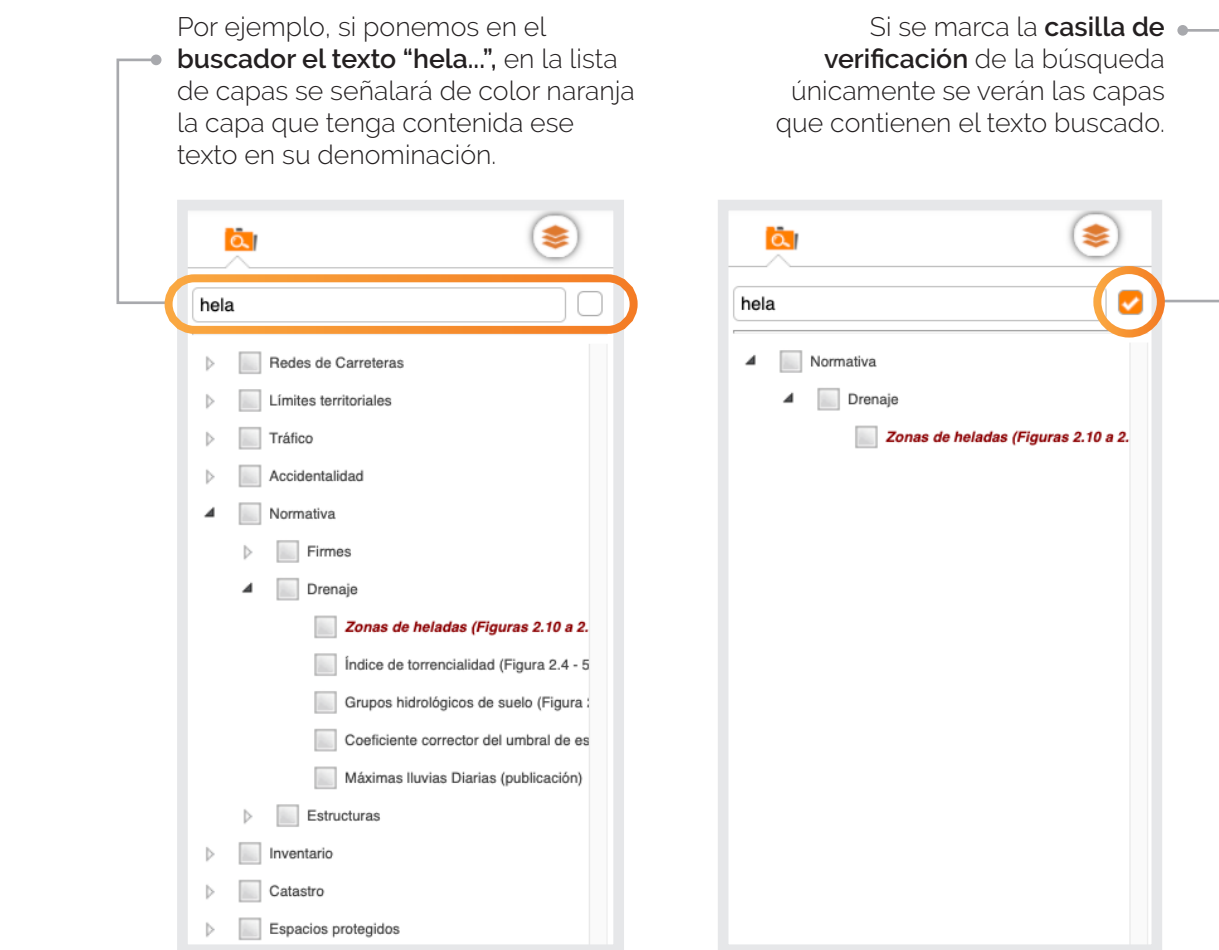

# **"Gestiona"** las capas seleccionadas

### ा **ZEPAs** Redes de Carreteras  $\mathbb{N}$ Límites territoriales Tráfico Accidentalidad Normativa Inventario Catastro Espacios protegidos Ruido  $\triangleright$ Hidrología Climatología Geología - Geotecnia Elevaciones Geodesia - Topografía Ortofotografía histórica  $\mathbb{R}$ Fondos  $\mathbf b$ Informaciones Públicas Artículos  $\triangleright$  $\triangleright$   $\Box$  OTRAS

### **Gestor de las capas seleccionadas**

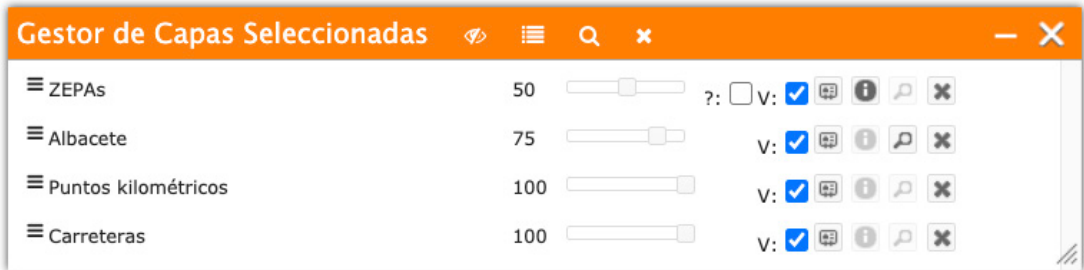

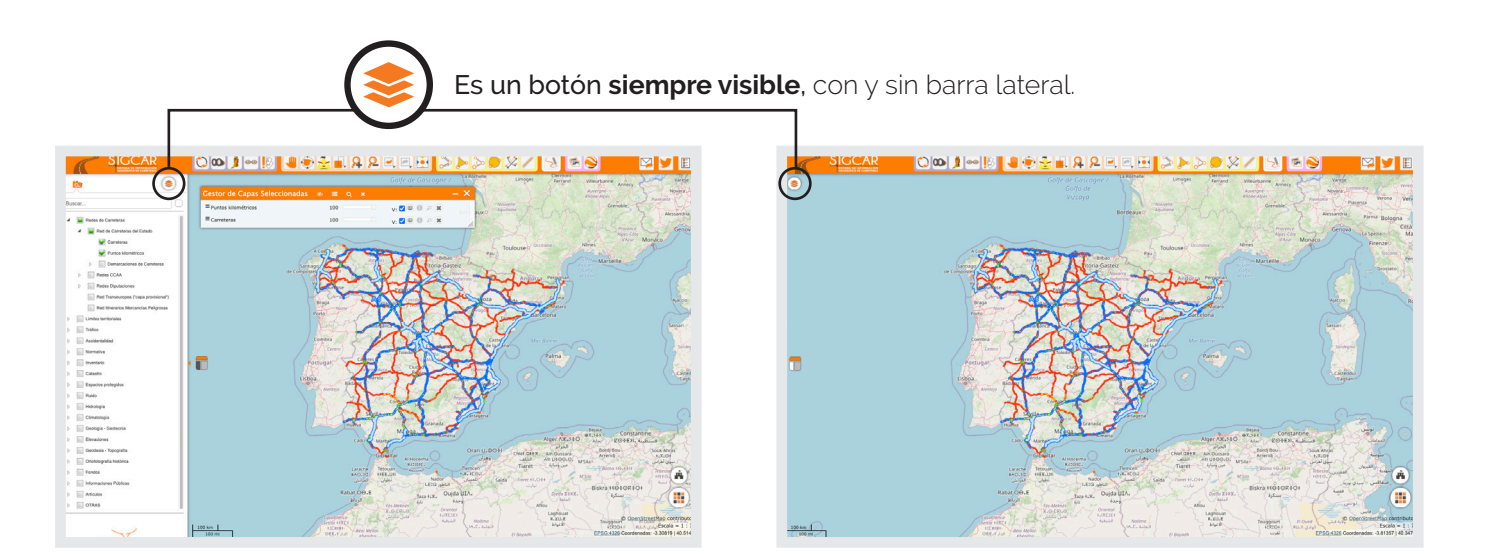

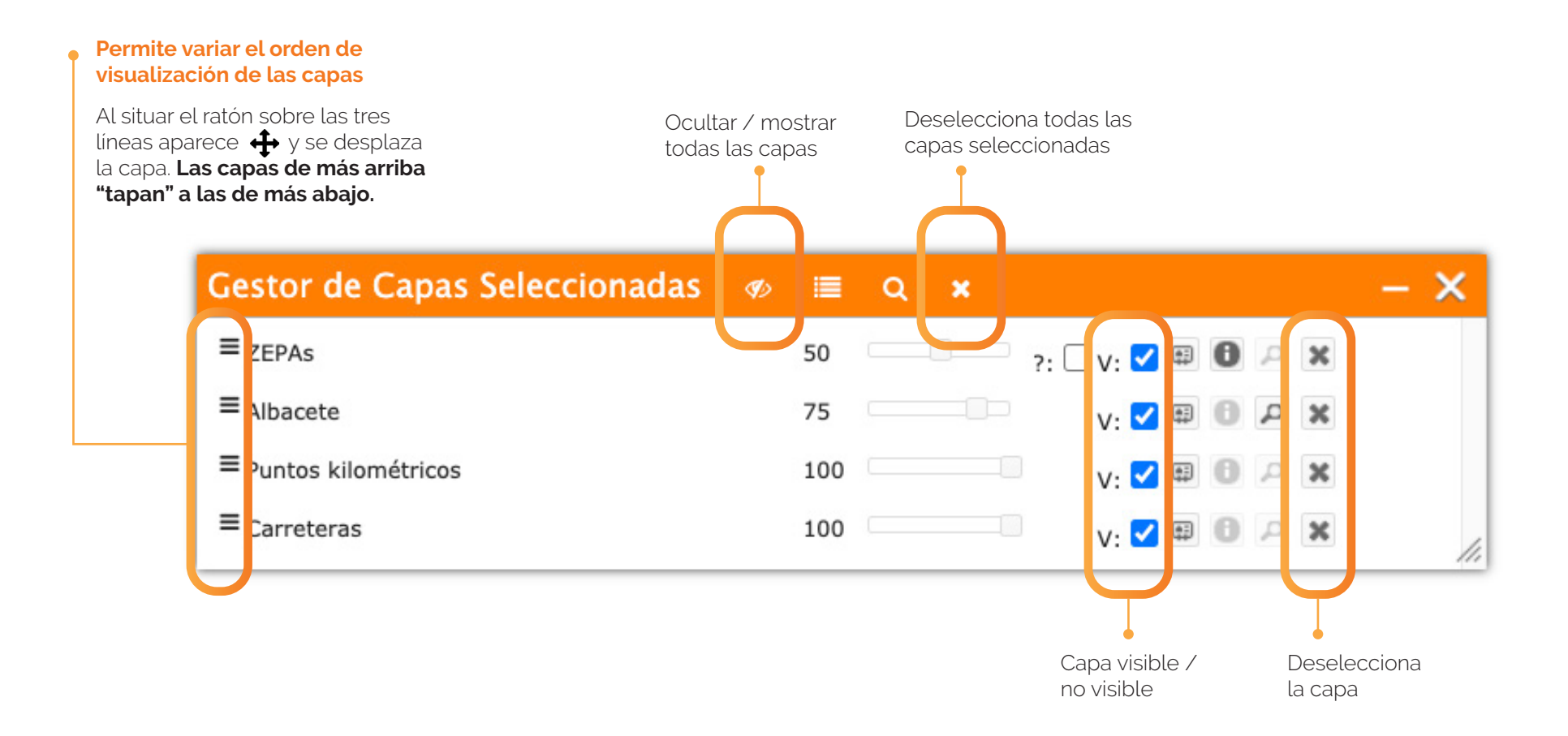

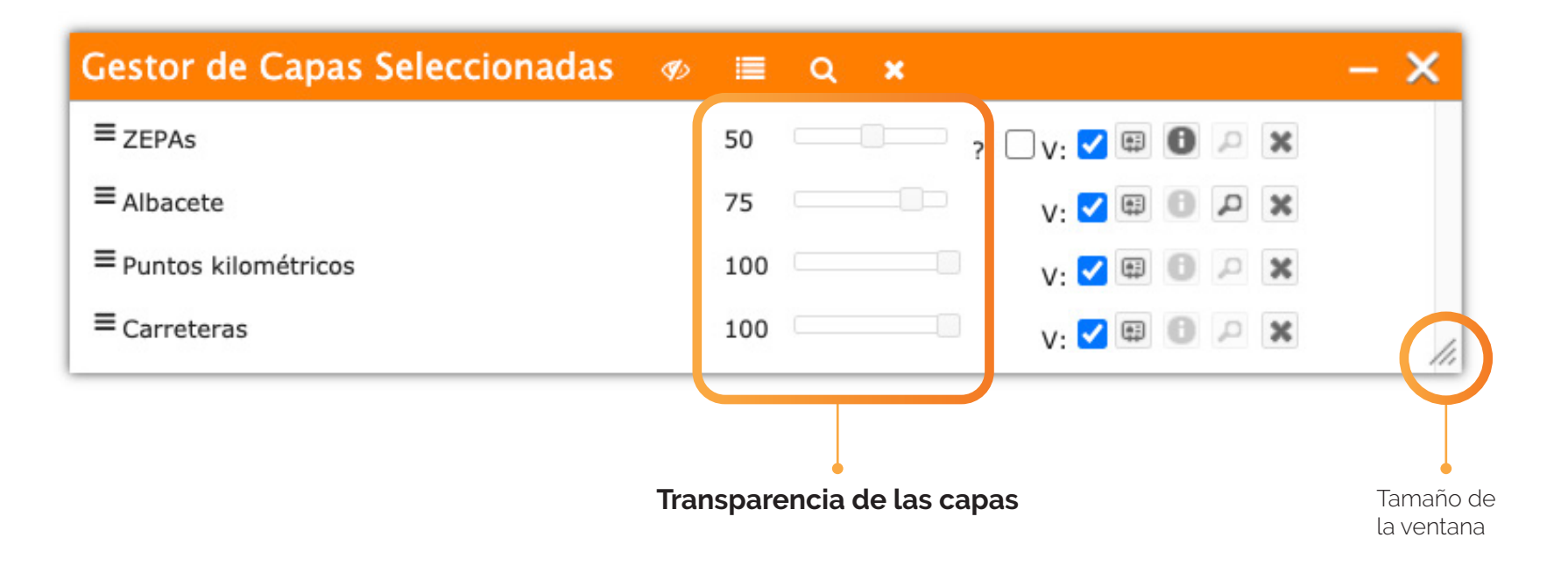

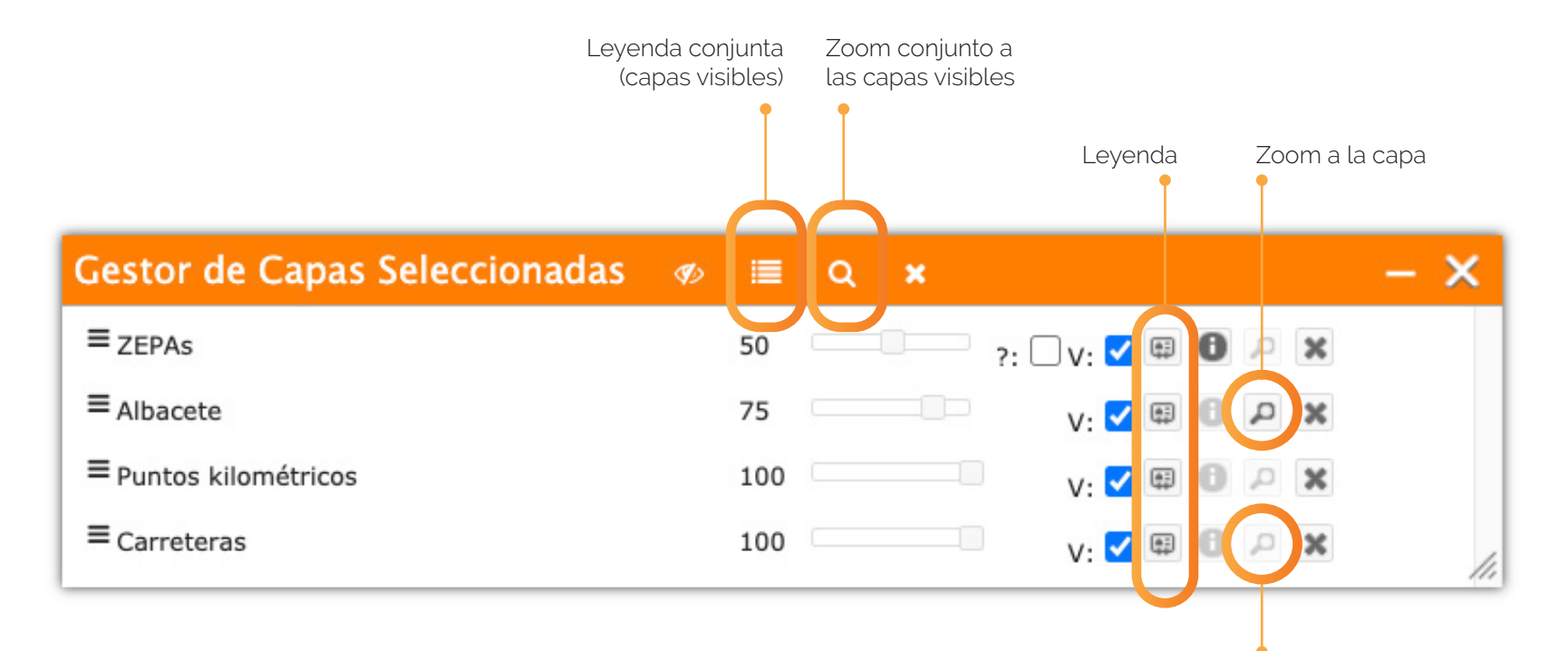

Si el ámbito de la capa es la península y Baleares no se permite zoom a la capa.

[...]

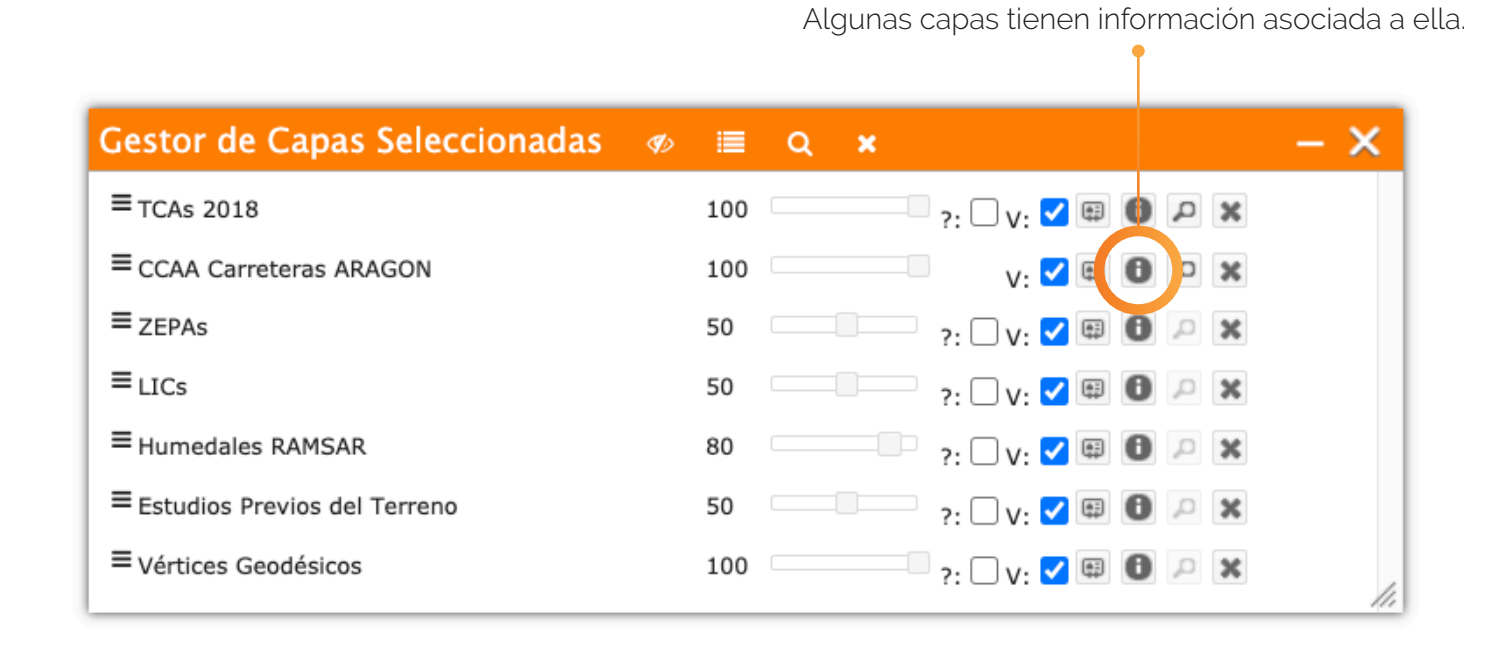

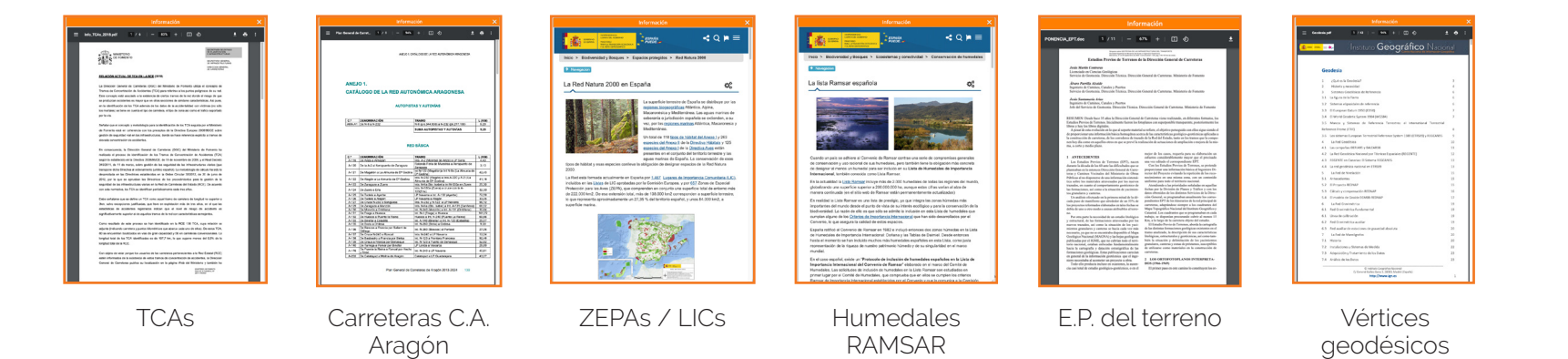

 $G C A R (r)$ 18 MANUAL DEL SIGCAR(r)  $\frac{1}{\sqrt{2}}$  $\overline{\phantom{0}}$ Ш  $\Box$  $\overline{\phantom{a}}$  $\prec$  $\supset$  $\overline{z}$  $\prec$  $\bar{\Sigma}$ 

# **Capas consultables Gestor** de las capas seleccionadas

NOTA: No hay que confundir que la capa tenga información asociada ( $\Box$ ) con que la misma sea consultable ( $\cdot \cdot \cdot$  , información asociada a los elementos de la capa)

### **La casilla ? permite acceder a la información asociada a los elementos de la capa**

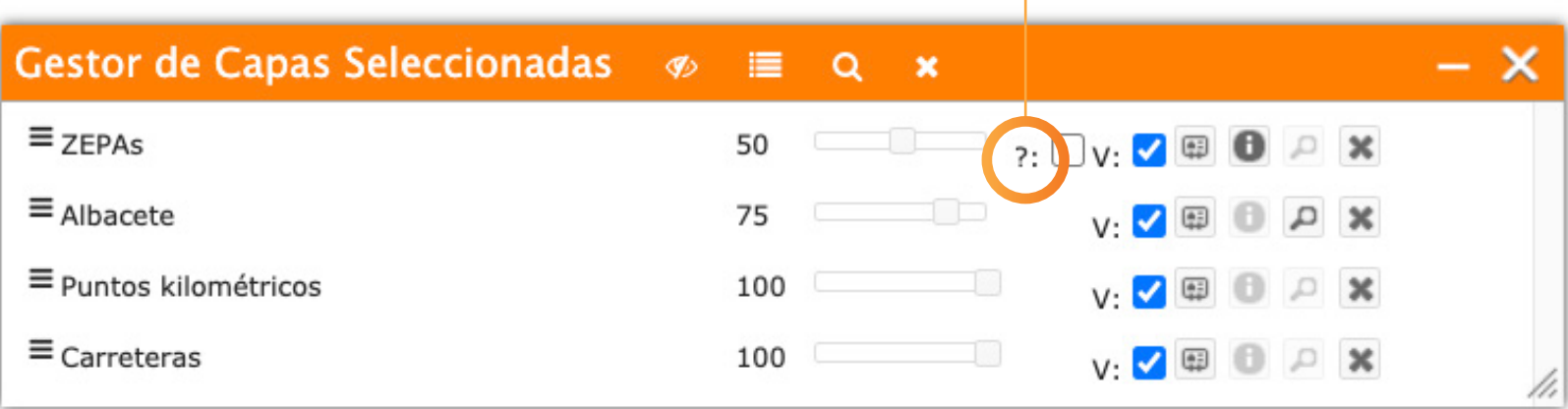

Sólo son consultables las capas que disponen de la casilla interrogación (?). Una vez marcada **una** capa como consultable, haciendo "click" en el elemento correspondiente se accede a la información asociada al elemento consultado.

# **Capas consultables Gestor** de las capas seleccionadas

Catastro

 $R(r)$ 

ල Ľ.  $\omega$  $\overline{\phantom{a}}$ 

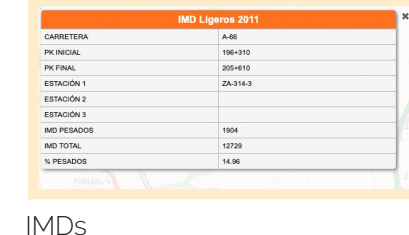

| <b>Aforos 2016</b> |                  |  |
|--------------------|------------------|--|
| CARRETERA          | A-66             |  |
| DIAS AFORADOS      | $\overline{a}$   |  |
| TIPO               | COBERTURA        |  |
| PK                 | 200,000          |  |
| NÚMERO DE CALZADAS | 2 calzadas       |  |
| <b>ESTACIÓN</b>    | ZA-314-3         |  |
| POBLACIÓN          | MATILLA DE ARZON |  |
| IMD TOTAL          | 10932            |  |
| IMD PESADOS        | 1553             |  |
| % PESADOS          | 14.2             |  |

Estaciones de aforo

|               | <b>Estaciones GPS</b>      |    |
|---------------|----------------------------|----|
|               | <b>Vértices Geodésicos</b> | ×  |
| <b>NOMBRE</b> | Torre                      |    |
| UTM X         | 380707.30                  | 52 |
| <b>UTMY</b>   | 4583627.20                 |    |
| PILAR (M)     | 1.2                        |    |
| ALTITUD (M)   | 870                        |    |
| <b>RED</b>    | <b>REGENTE</b>             |    |
| <b>HUSO</b>   | 30                         | ю  |

Geodesia-Topografía

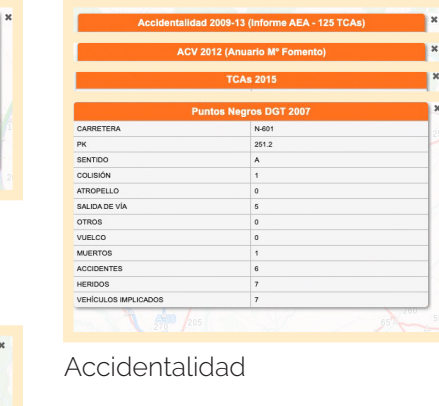

Espacios Protegidos

Nº 199 (20/0) Ficha del humeo Mapa del humedal

Ruido

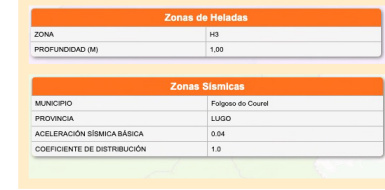

### Normativa

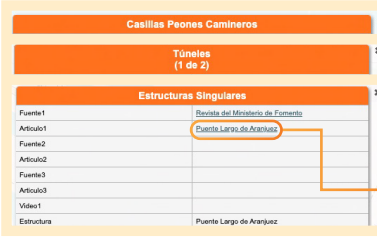

### Inventario

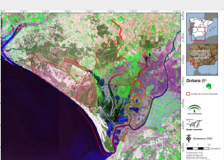

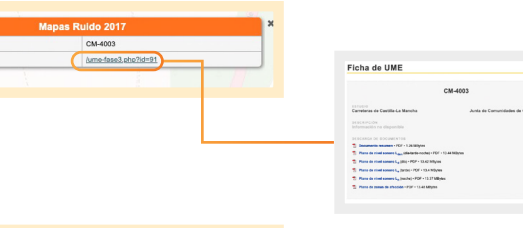

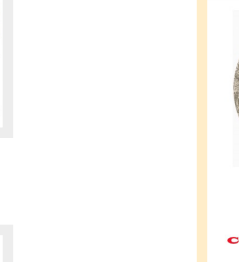

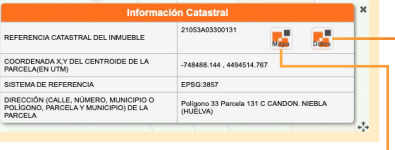

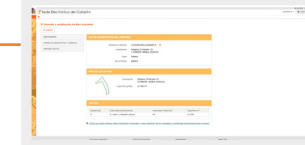

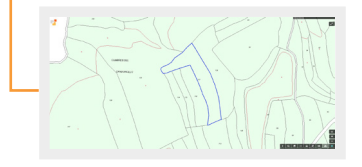

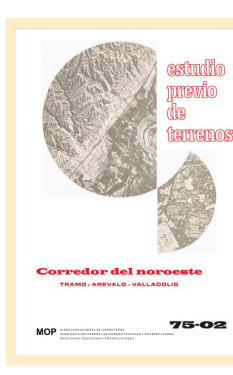

[...]

### Estudios previos del terreno

## Hidrología (caudales máximos)

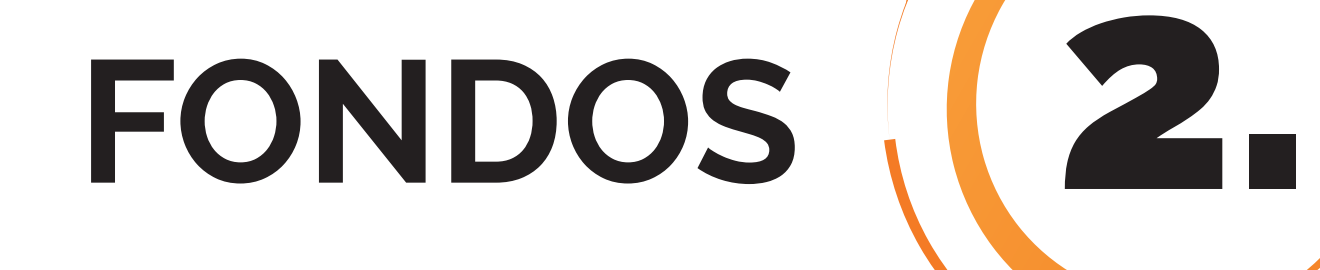

En **SigCar** llamamos fondos a una serie de capas que por sus especiales características suelen utilizarse de fondo colocando sobre ellas el resto de capas. A las mismas se puede acceder por dos vías:

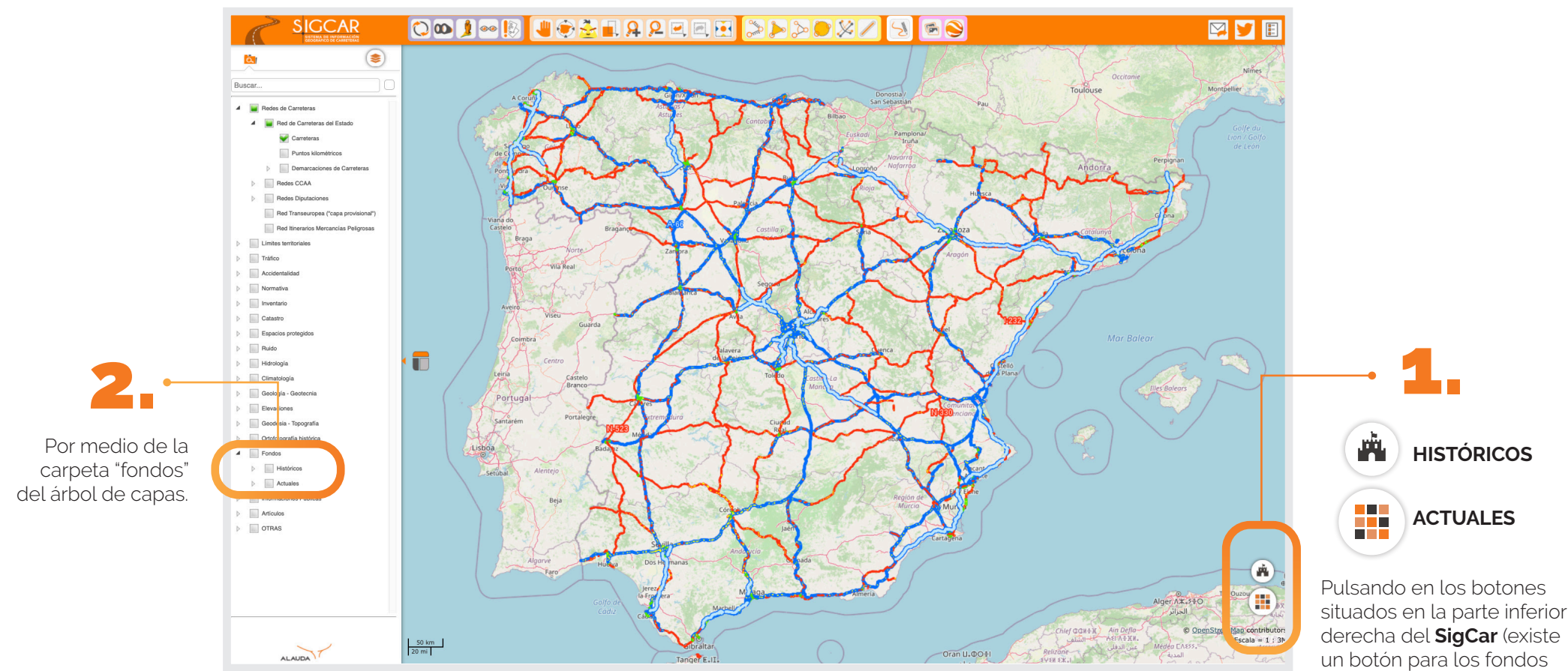

"Actuales").

"Históricos" y otro para los

### **POR OPCIÓN RECOMENDADA** 1.

Si se opta por acceder a los fondos por el procedimiento recomendado se puede jugar con la transparencia de los fondos pero no superponer un fondo a otro (es decir, por esta vía no se pueden seleccionar dos fondos).

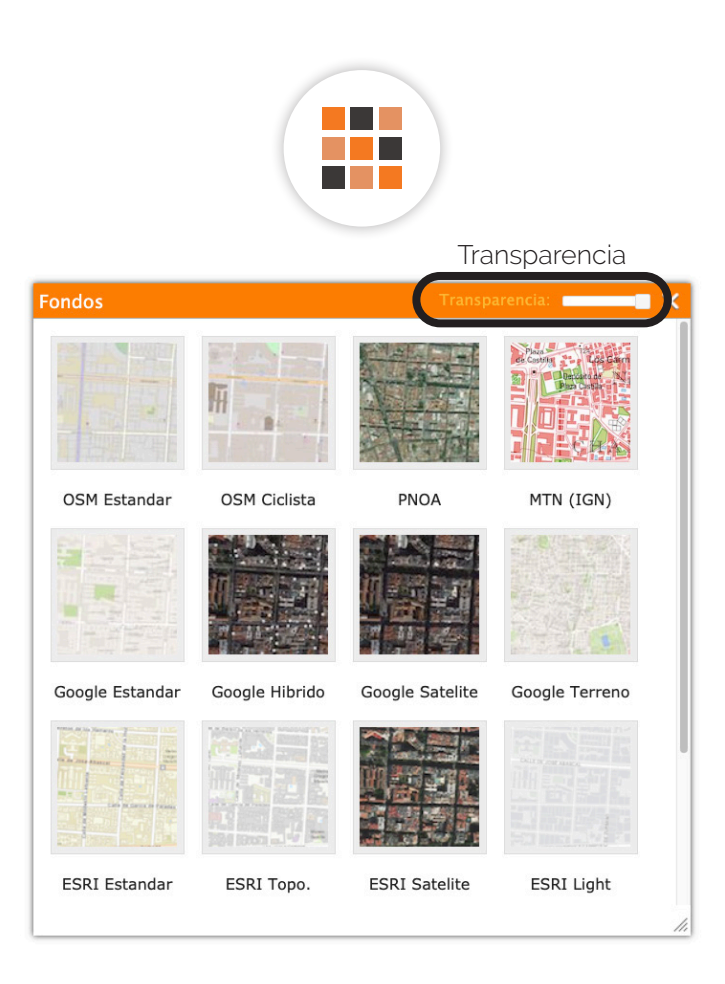

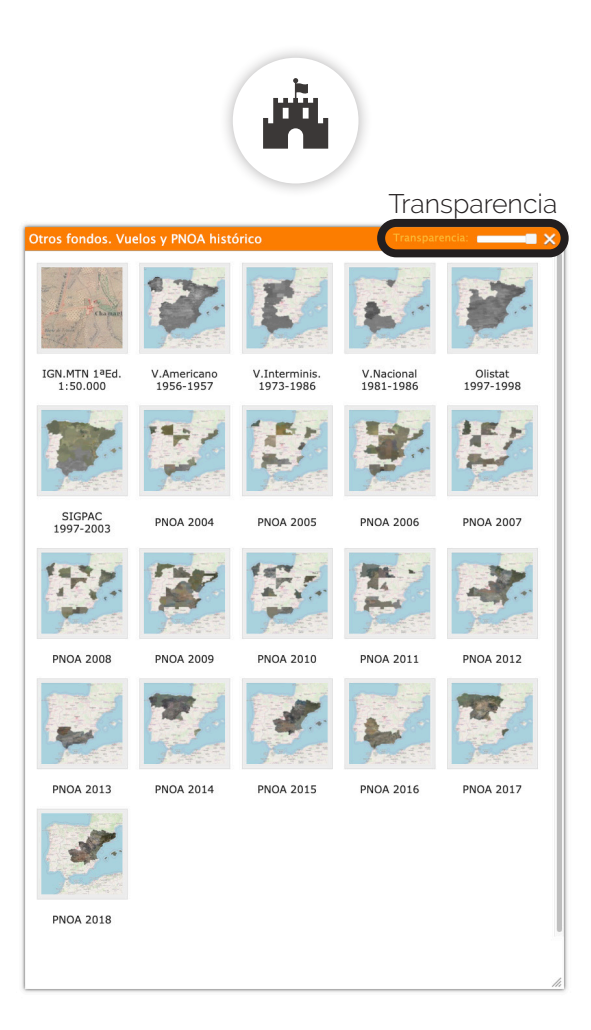

### **POR CARPETA FONDOS**

**POR CARPETA FONDOS**<br>SI se desea superpones un fondo a otro y jugar con las transparencias de cada uno es necesarios entrar a los fondos por árbol de capas (carpeta "fondos").

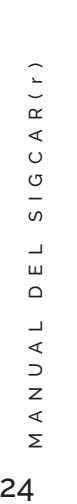

24

OOI-BUSTRREER SAACKZS **SIGCAR** 図り目  $\begin{tabular}{|c|c|} \hline \textbf{}} & \multicolumn{2}{|c|}{\textbf{}} \\ \hline \multicolumn{2}{|c|}{\textbf{}} & \multicolumn{2}{|c|}{\textbf{}} \\ \hline \multicolumn{2}{|c|}{\textbf{}} & \multicolumn{2}{|c|}{\textbf{}} \\ \hline \multicolumn{2}{|c|}{\textbf{}} & \multicolumn{2}{|c|}{\textbf{}} \\ \hline \multicolumn{2}{|c|}{\textbf{}} & \multicolumn{2}{|c|}{\textbf{}} \\ \hline \multicolumn{2}{|c|}{\textbf{}} & \multicolumn{2}{|c|}{\textbf$  $\Box$  Total **Normation The International**  $\Box$  Rute **III** Geologia - C Elevacione C Geodesia - $\begin{array}{c} \triangleright \quad \text{[}\text{...} \text{ } \text{Hatiso} \\ \triangleright \quad \text{[}\text{...} \text{ } \text{Achalo} \end{array}$ Mink  $\frac{50 \text{ km}}{20 \text{ mi}}$  $A L A U B A$ 

No obstante lo anterior, en la carpeta "Actuales" únicamente se encuentran el Mapa Topográfico Nacional y el PNOA máxima actualidad. Las capas de OSM, Google y Bing no permiten este tratamiento.

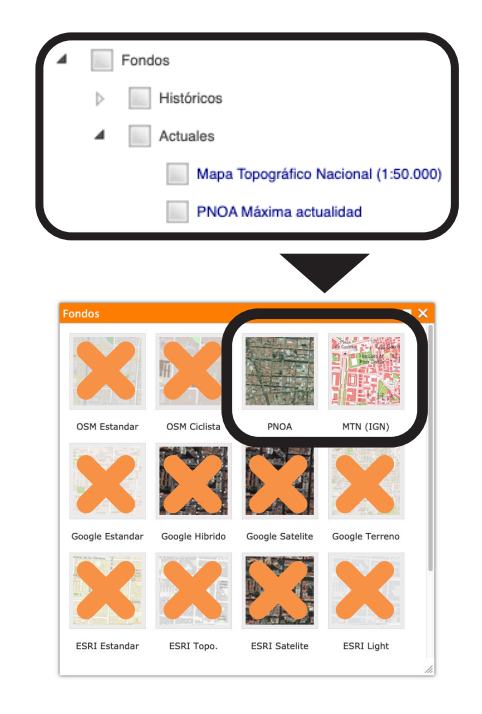

# **HERRAMIENTAS**

3.

### **I-BUSHIPPPEBAL BACK**  $\infty$

### Barra de favoritos **SigCar**

Barra de encuadres

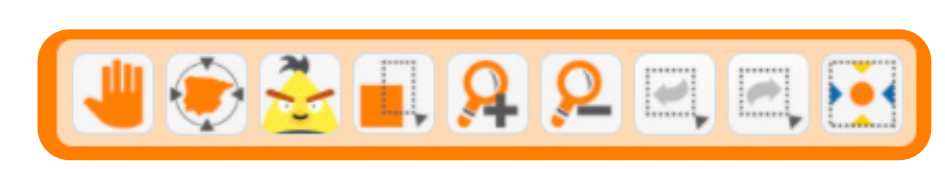

Barra de mediciones y geometrías

Botón de herramientas para dibujar

Otras herramientas

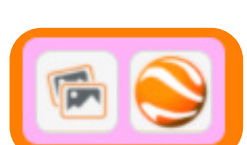

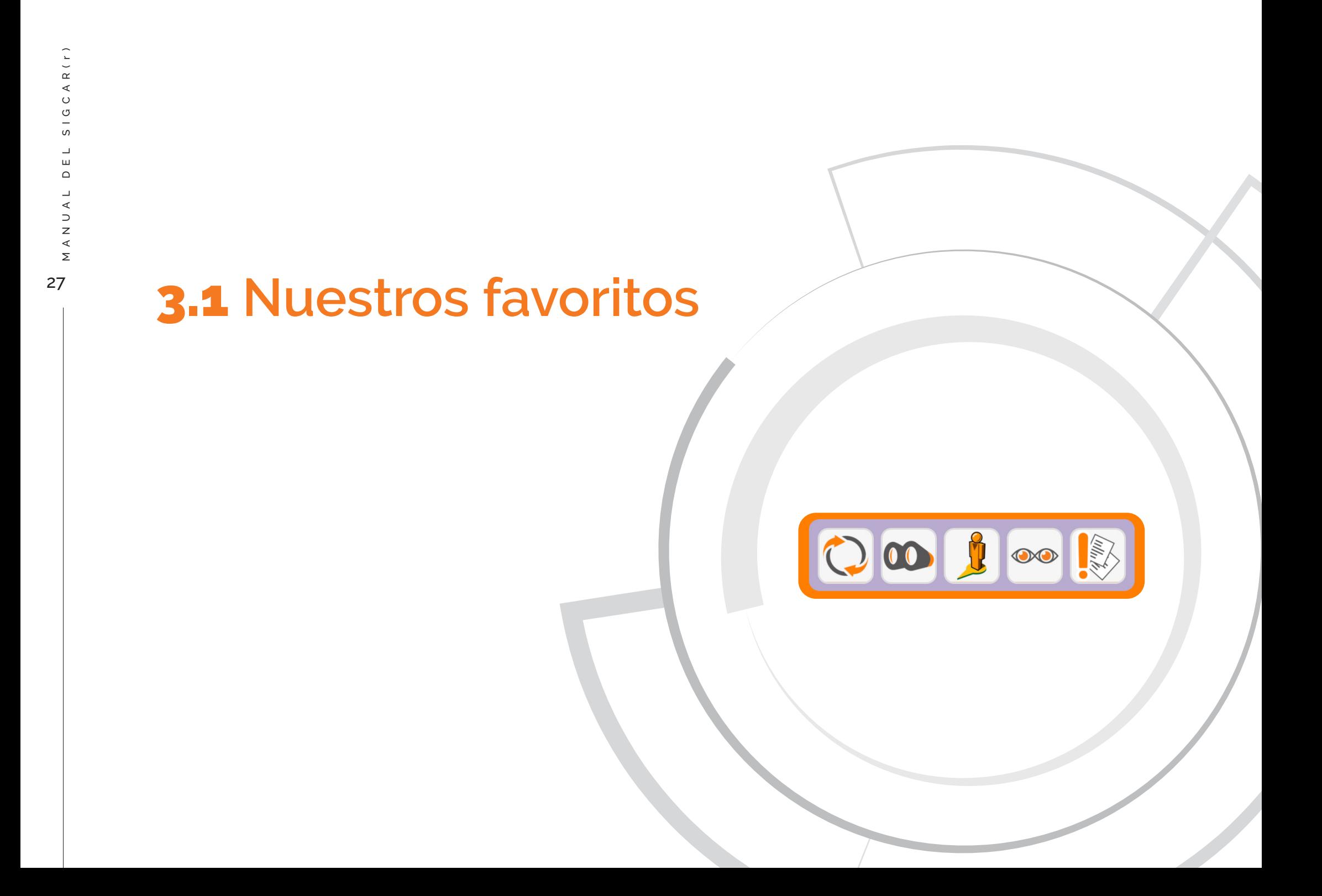

Herramienta REFRESCAR

## En caso de PROBLEMAS

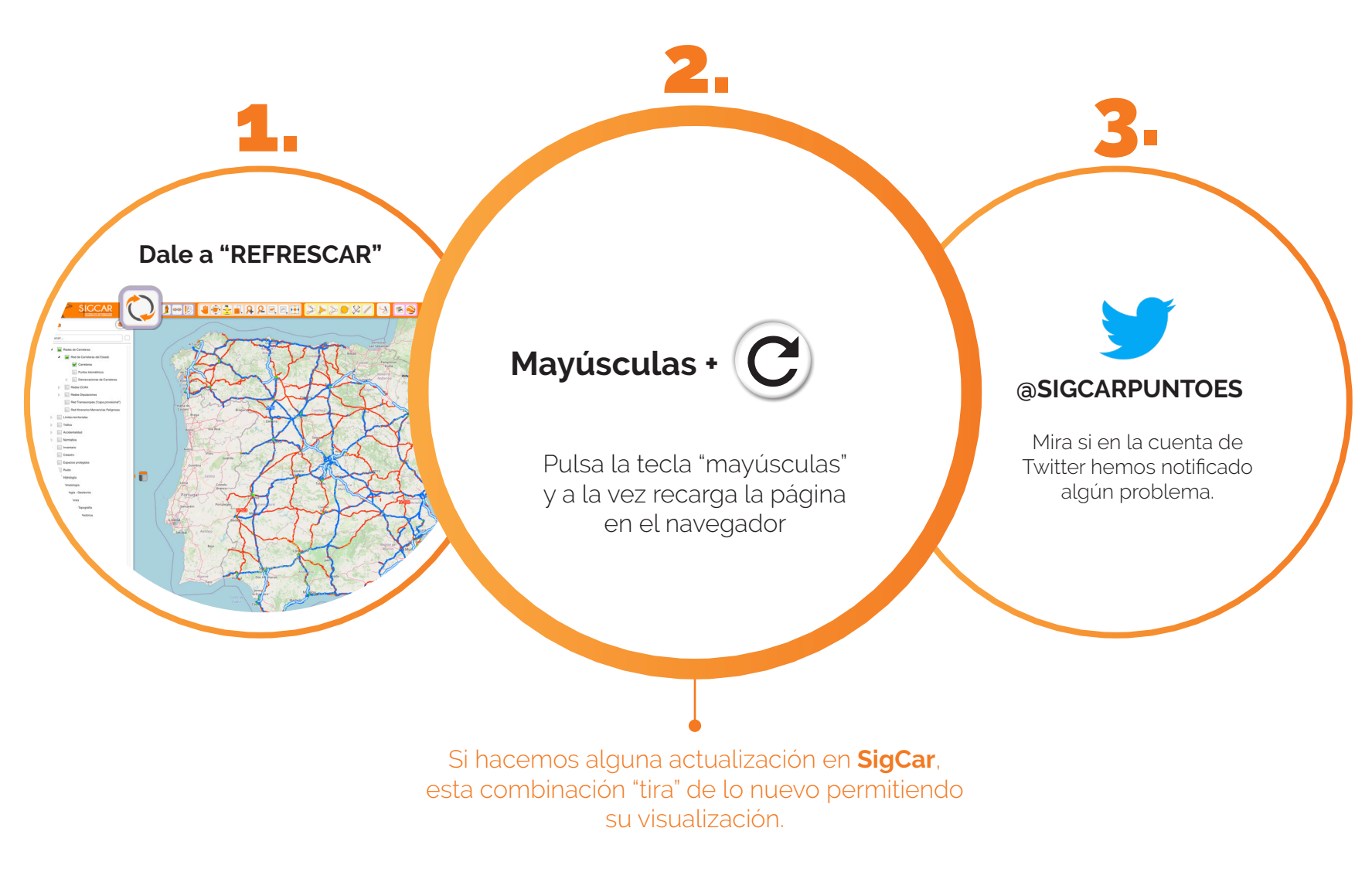

## Herramienta **BÚSQUEDA**

### **Permite realizar encuadres por distintos tipos de búsqueda.**

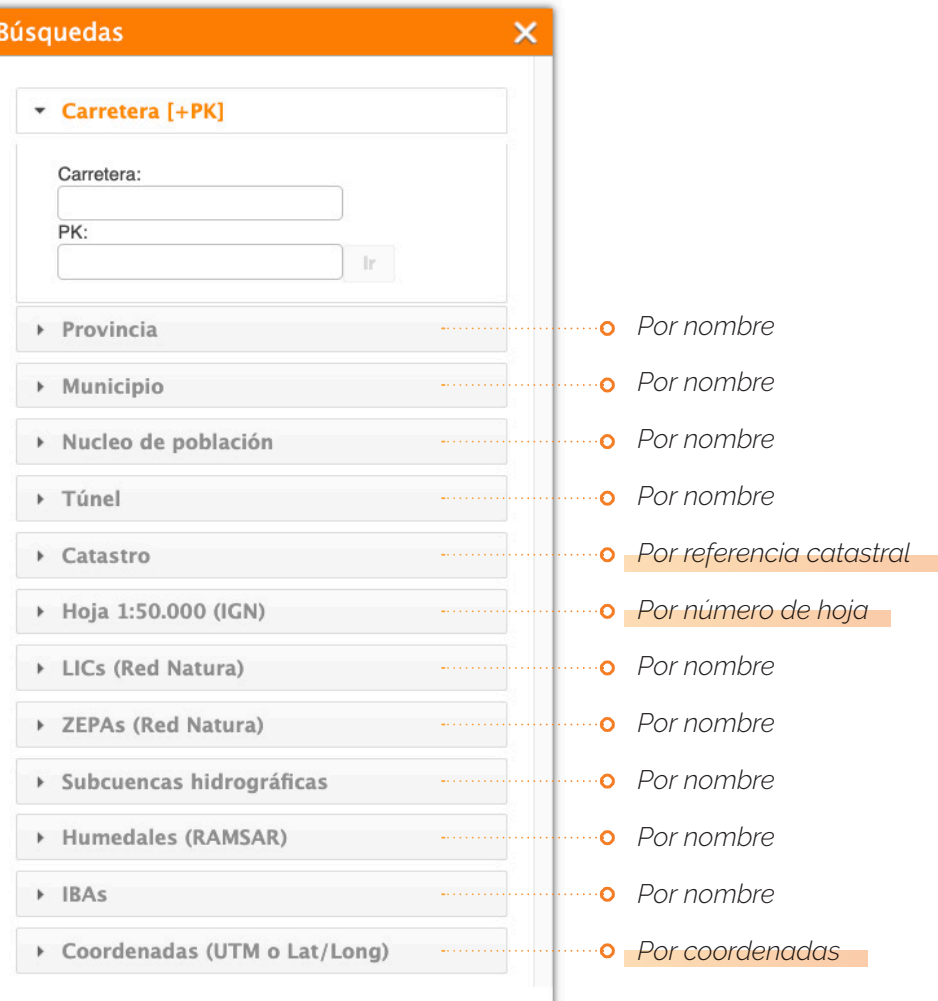

### No se distinguen mayúsculas de minúsculas, **pero sí los acentos.**

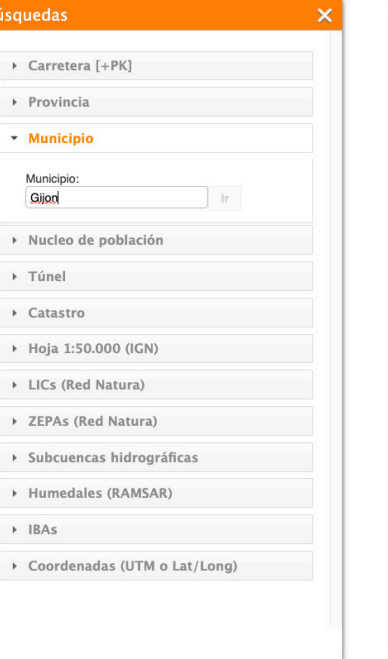

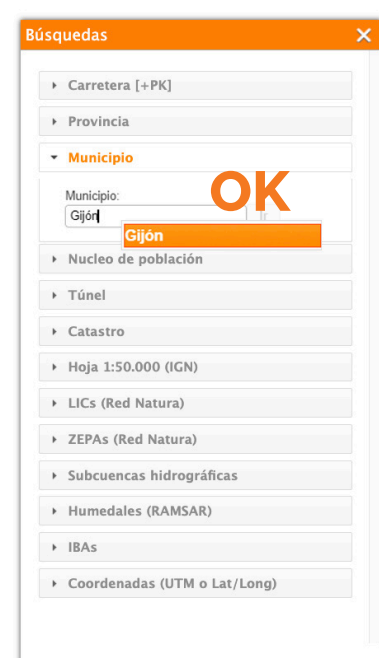

## BÚSQUEDAS MÚLTIPLES Herramienta BÚSQUEDA

 $\overline{\mathbf{0}}$ 

図口目

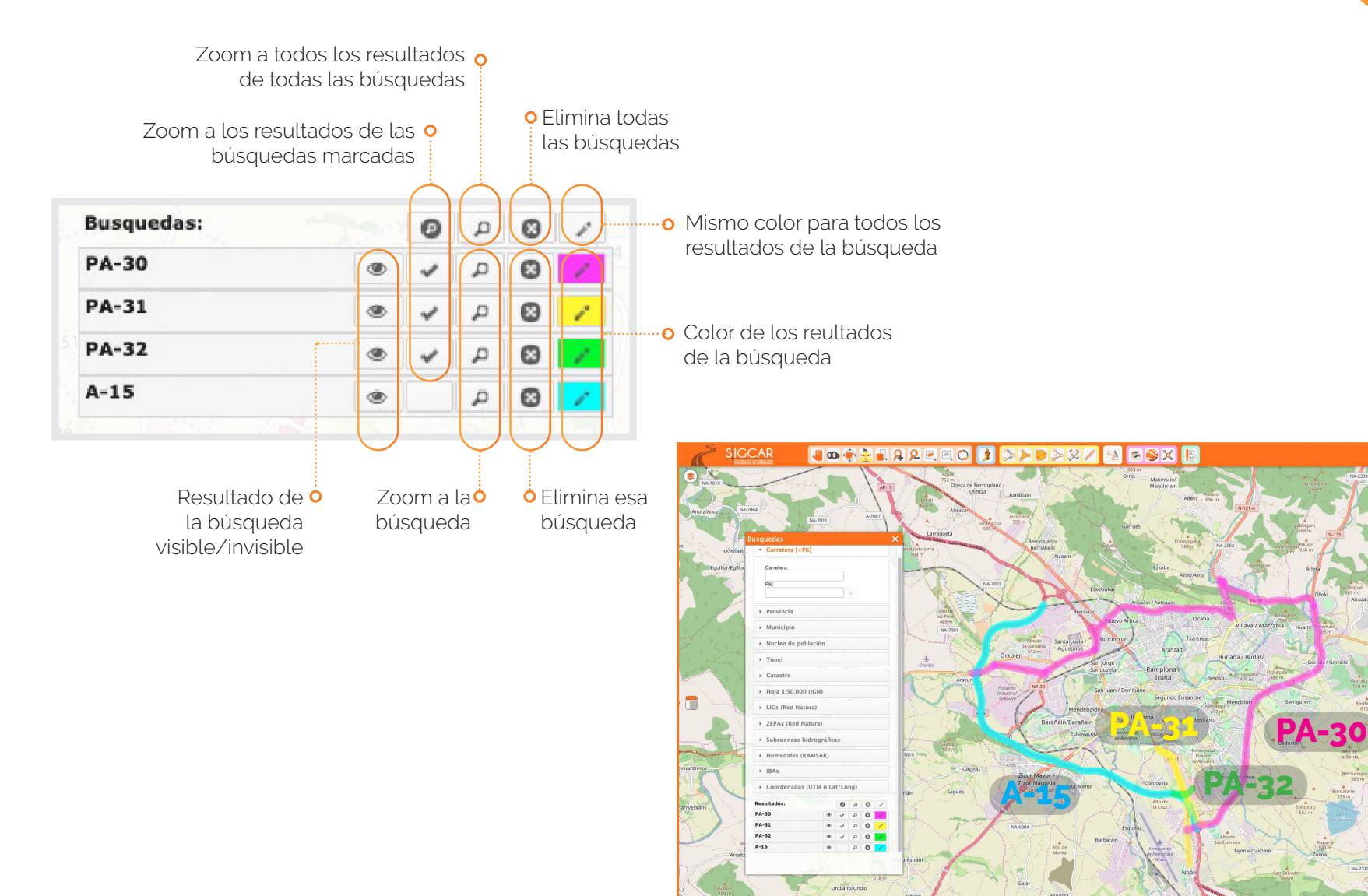

### **Permite visualizar el STREETVIEW de Google integrado en SigCar.**

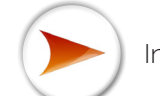

Indica la dirección y sentido en el miramos. Al girar la imagen en el STREET VIEW gira.

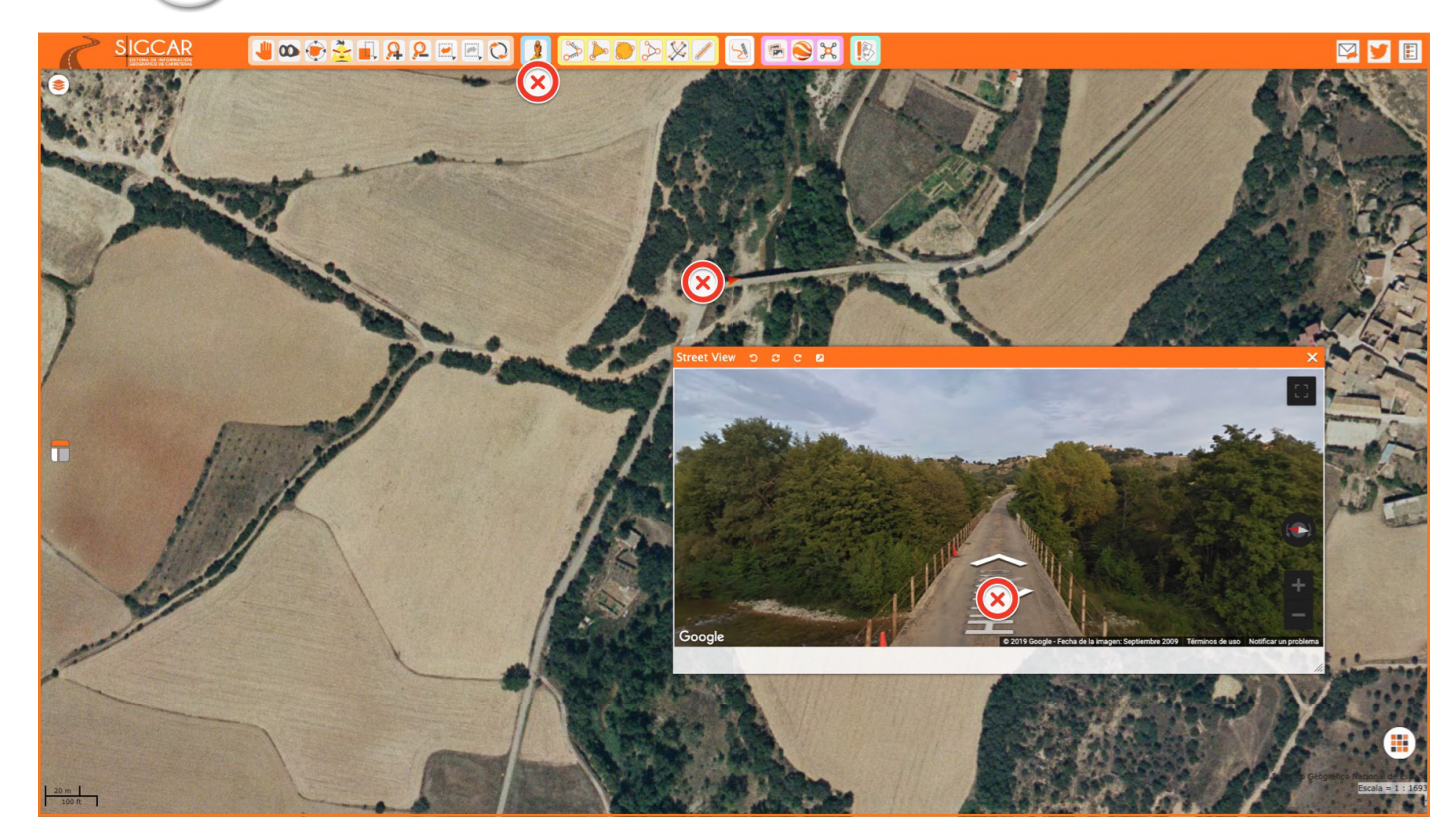

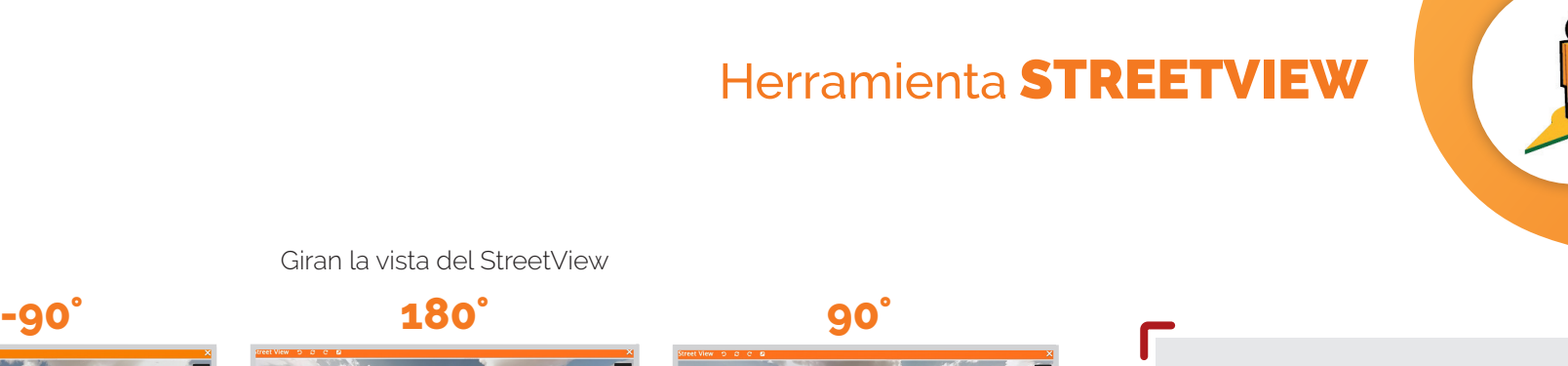

 $\epsilon$ 

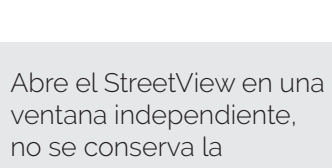

orientación de la vista.

Dos ventanas

DCCD **Street View** Google @ 2019 Google - Fecha de la imagen: Septiembre 2018 | Términos de uso | N

Fecha de la imagen

ò

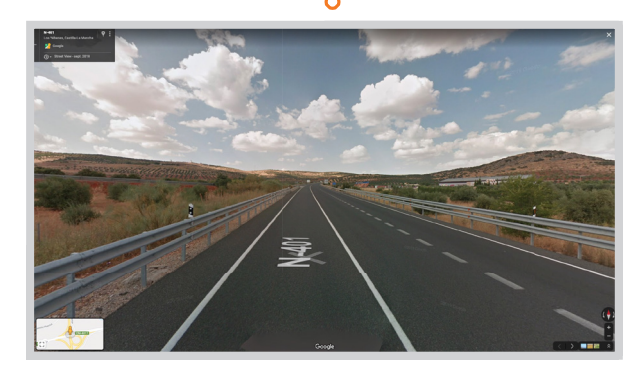

**Desde esta ventana se puede acceder a las imágenes de StreetView anteriores a la última que es la que se muestra por defecto en SigCar.**

## Herramienta MIS OJOS

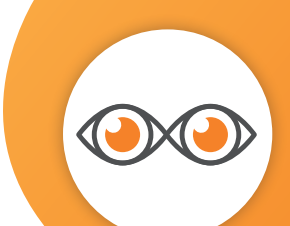

### **Permite que otros vean lo que estamos viendo en SigCar.**

Copia al "portapapeles" la dirección web, lo que permite enviarla por correo o insertarla como enlace en un documento de word, PDF, etc.

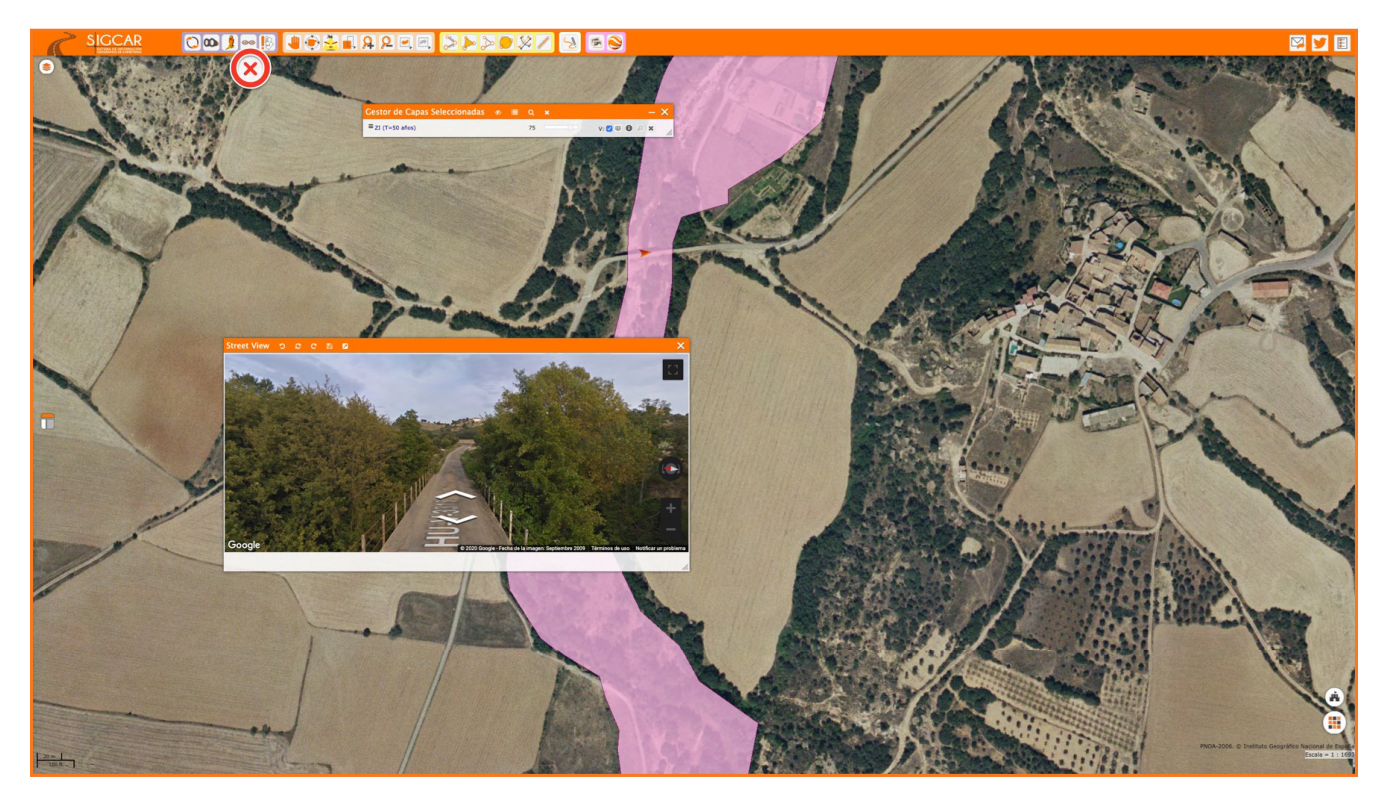

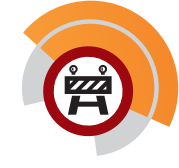

NOTA IMPORTANTE: Si al pulsar en el botón MIS OJOS se cambia el encuadre de la ventana (no debería ocurrir) se deberá pulsar en el botón ENCUADRE ANTERIOR ( $\blacklozenge$ i) para volver de nuevo al encuandre que queremos enviar y pulsar nuevamente MIS OJOS.

## Herramienta MIS OJOS

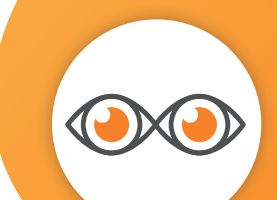

### **Permite hacer documentos interactivos.**

 $R(r)$ 34 MANUAL DEL SIGCAR(r)  $\begin{array}{c}\n\zeta\n\end{array}$  $\circ$  $\equiv$  $\omega$  $\overline{\phantom{a}}$  $\sqcup$  $\mathsf{\Omega}$  $\overline{\phantom{a}}$  $\prec$  $\supset$  $\overline{z}$  $\prec$  $\mathsf{\Sigma}$ 

34

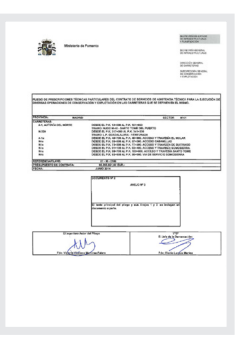

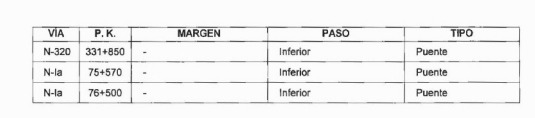

Las pasarelas peatonales existentes en el sector son las siguientes:

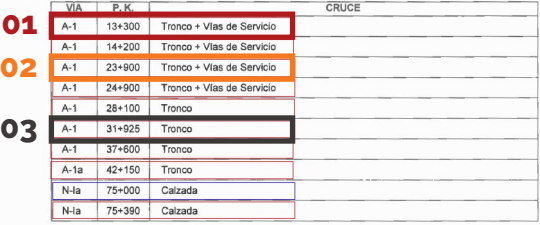

Esto arroja una longitud equivalente de 235,432 Km. (2,1 x Km. tronco autovía + 1,0 x Km. carretera convencional sin tramo de autovía "paralela" + 0,5 x Km. carretera convencional con tramo de autovía "paralela" + 0,5 x Km

Asimismo, el contrato contempla el mantenimiento y explotación del Túnel Ingeniero Juan<br>Manuel Morón García, con una longitud de 620 metros, formado por dos tubos con tres carriles de<br>circulación por sentido.

También estarán incluidos todos los tramos residuales utilizados como caminos, vías de e sentido y demás viales de titularidad estatal. Igualmente, se incluyen dos Aparcamientos de<br>Emergencia para vialidad invennal, situatos a la altura del pk 44+400 de la A-1 (TM de El Molar y<br>Emergencia para vialidad inven detection. It is capacidades de almacenamiento de vehículos articulados aproximadas son de 400 y<br>150, respectivamente.

Además de los tramos anteriores, denominados tramos principales, se incluye a los solos efectos del uso del servicio de comunicaciones y, en su caso, de servicios de y jalancia específica<br>y de ateroción de emergencias, urg

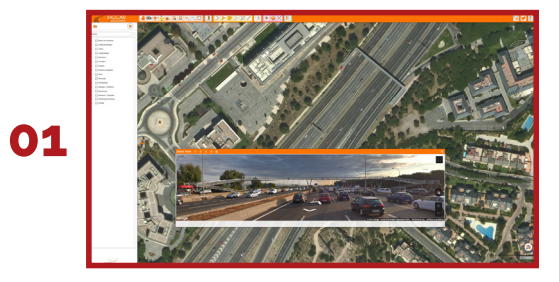

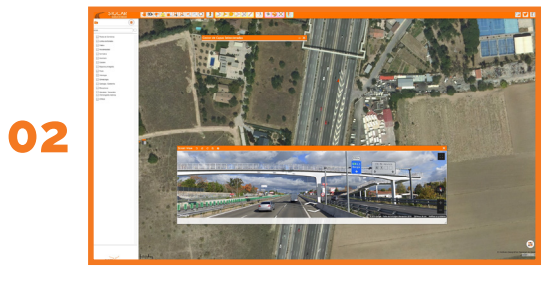

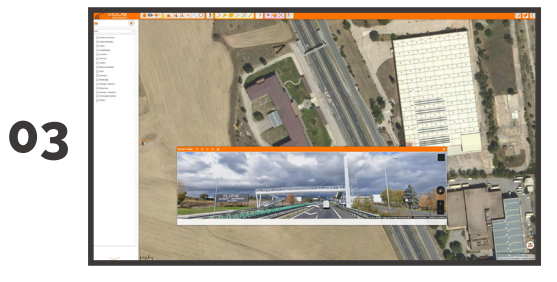

## Herramienta NOTIFICACIÓN

 $\bullet$   $\bullet$ 

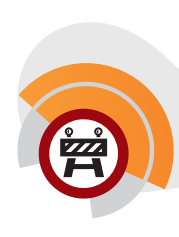

### **Permite notificarnos cualquier cosa. (problema, recomendación, mejora, curiosidad, etc.)**

Se pueden acompañar al texto de la notificación coordenadas geográficas o archivos (por ejemplo un panatallazo) que sirvan para facilitar la comprensión del mensaje.

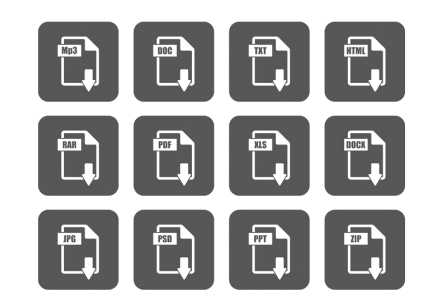

Para poder mejorar nos es imprescindible el "feedback" de los usuarios de SigCar.

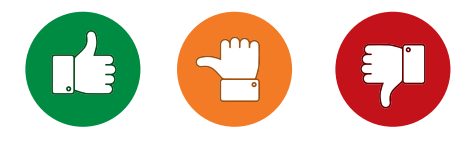

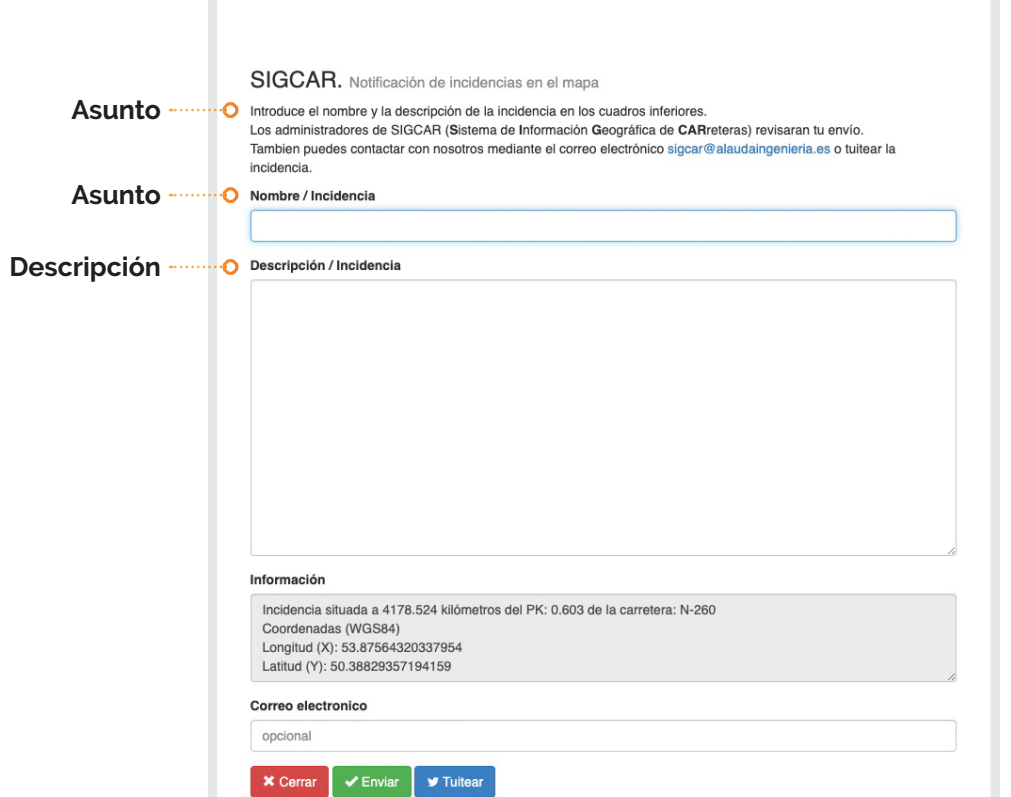

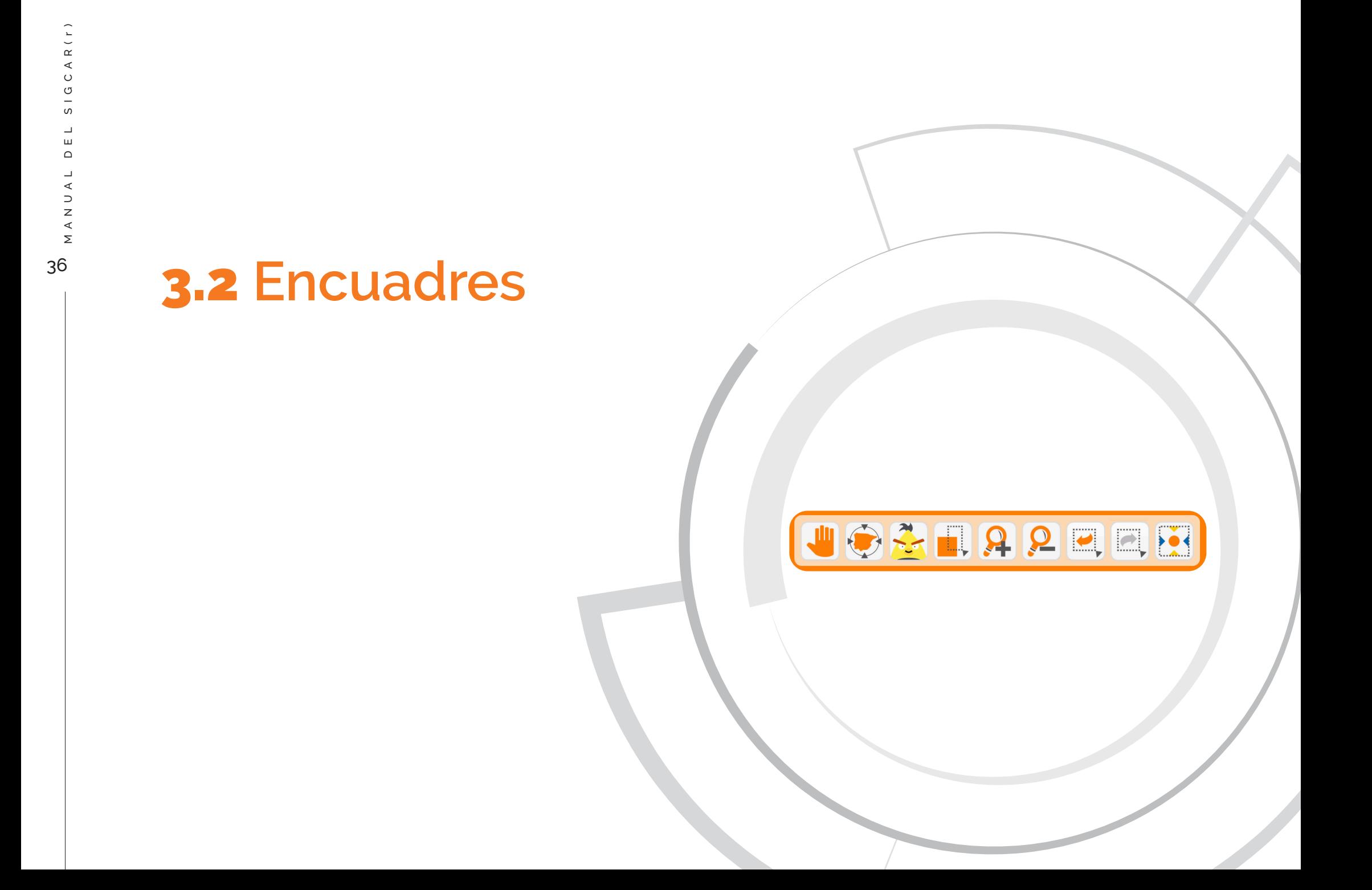

## Herramientas ENCUADRES

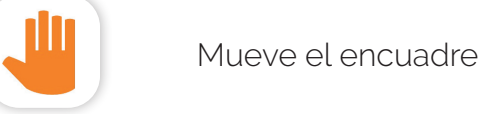

Mueve el encuadre en la dirección y sentido de arrastre del ratón.

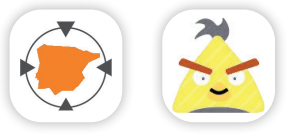

Encuadran a la península y las Islas Baleares y a las Islas Canarias

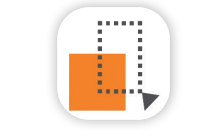

Encuadra al rectángulo formado al arrastrar el ratón

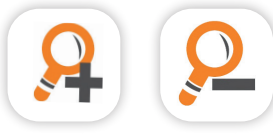

Acercan o alejan el encuadre

 $\overline{\mathcal{L}}$  $\sum_{i=1}^{n}$ 

Llevan al encuadre anterior o al posterior

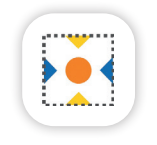

Lleva el encuadre a la posición actual del usuario de SigCar

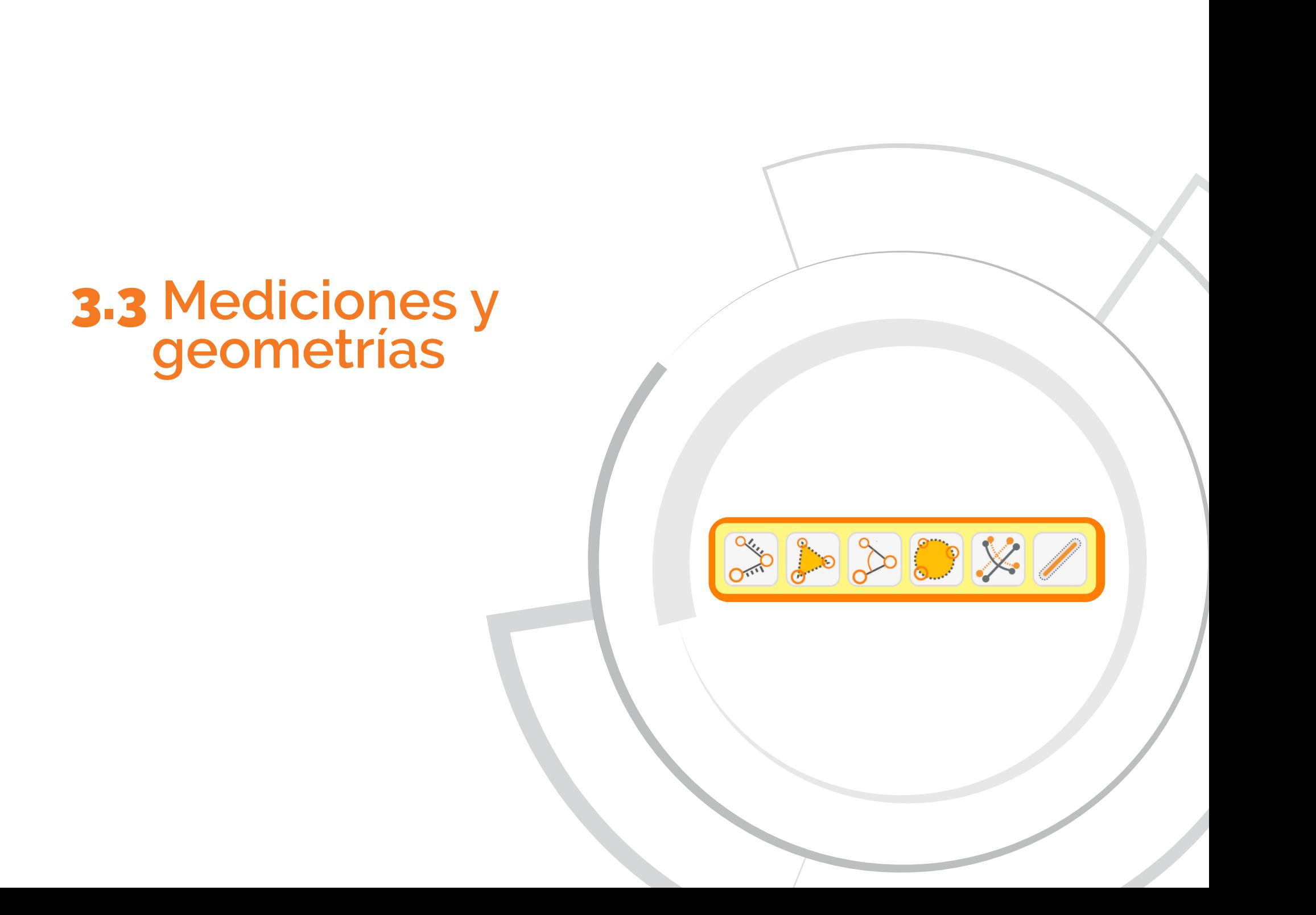

38 MANUAL DEL SIGCAR(r)

NANUA

38

 $IGCAR(T)$ 

ഗ Ш  $\Box$  $\overline{a}$ 

## Herramienta MEDICIÓN DE LONGITUDES, ÁREAS Y ÁNGULOS

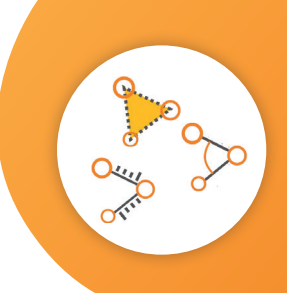

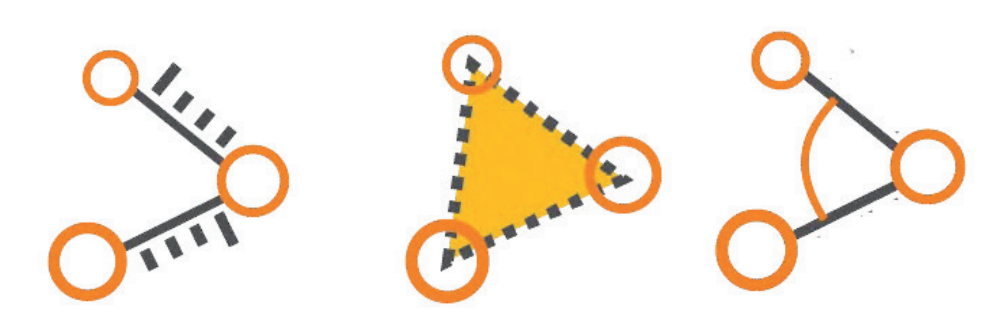

Con cada clic se fija un punto, el doble clic finaliza la medición y pulsar "intro" o cualquier herramienta de mediciones y geometrías borra todas las mediciones realizadas.

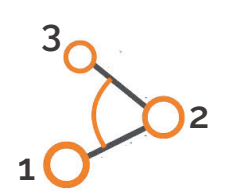

La medición del ángulo necesita de tres puntos, el vértice debe introducirse en segundo lugar y el ángulo se mide desde el lado marcado inicialmente en el sentido de las 1 agujas del reloj.

## Herramienta MEDIR RADIO

 $\overline{\phantom{a}}$ 

### **Traza la circunferencia que pasa por tres puntos.**

Con cada clic se fija un punto, al fijar el tercero se dibuja la circunferencia que pasa por los tres puntos, indicándose el radio de la misma, una vez dibujado se puede mover el círculo para "ver si encaja".

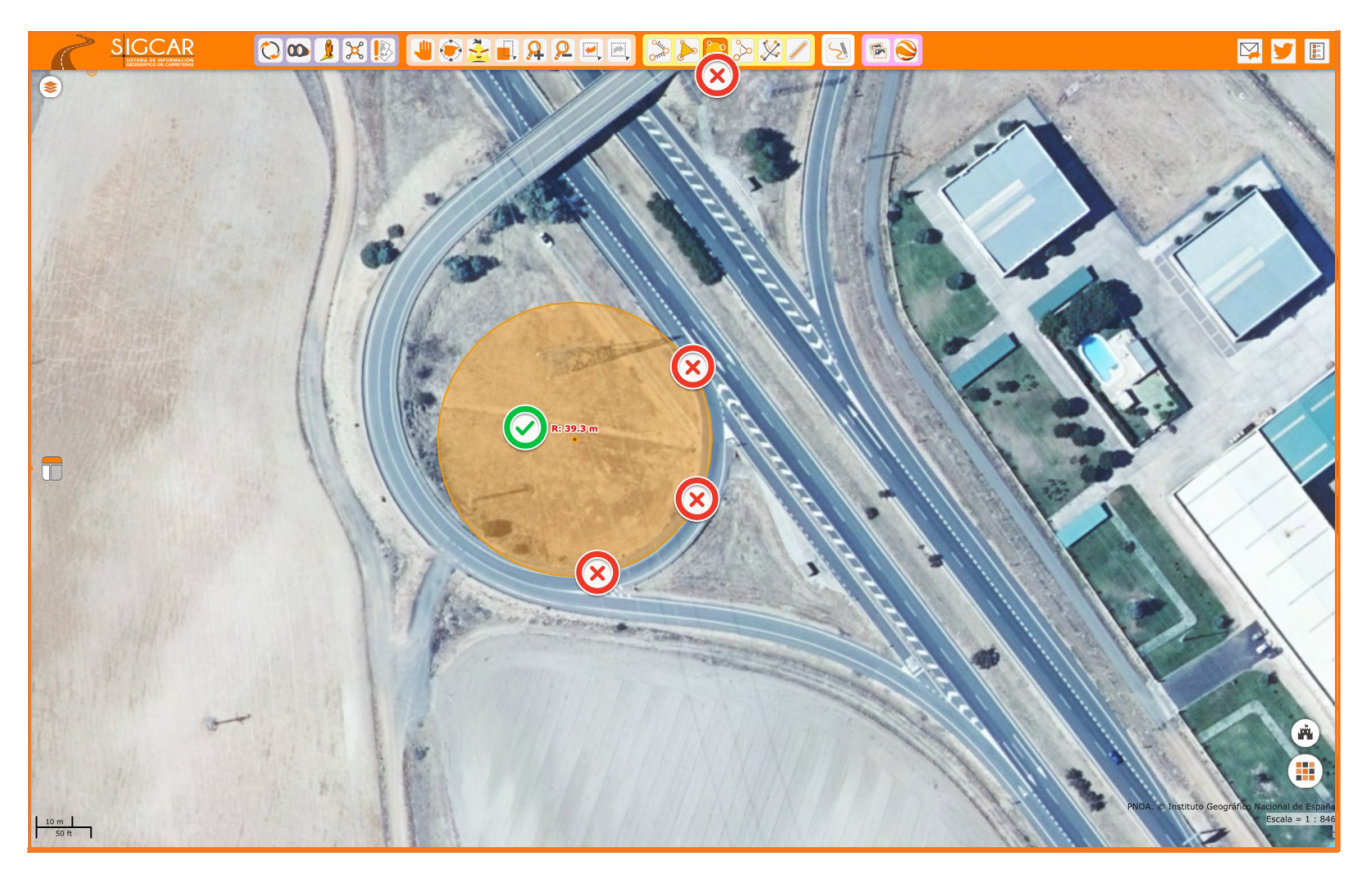

 $\overline{\phantom{a}}$ 

### **Línea paralela a otra a una distancia determinada.**

Pulsando la herramienta  $\left\lfloor \mathcal{N} \right\rfloor$  se accede a la ventana en la que hay que indicar la distancia a la que se trazará la línea paralela de la que se marque.

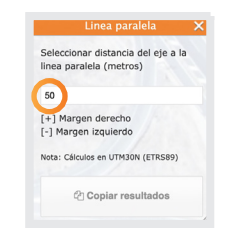

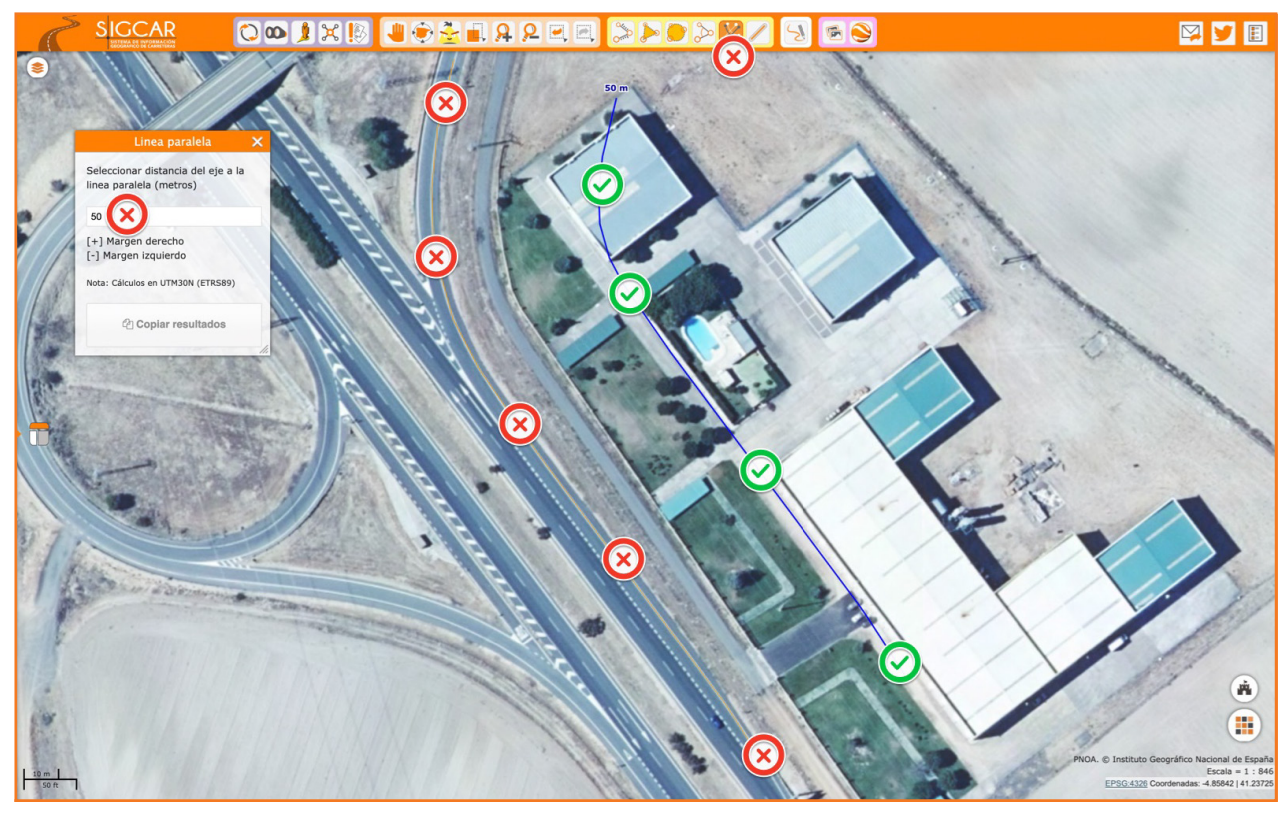

Posteriormente se debe marcar la línea base y haciendo doble clic se obtiene la paralela. (El botón "Copiar resultados" permite gestionar los mismos como si de los resultados de unas búsqueda se tratara)

## Herramienta BUFFER

### **Área alrededor de un punto o línea con todos los puntos que están a una distancia inferior a d**

Pulsando la herramienta  $\mathbb{Z}$  se accede a la ventana en la que hay que indicar la distancia para el buffer.

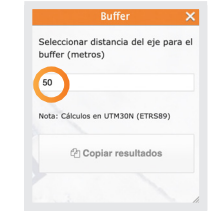

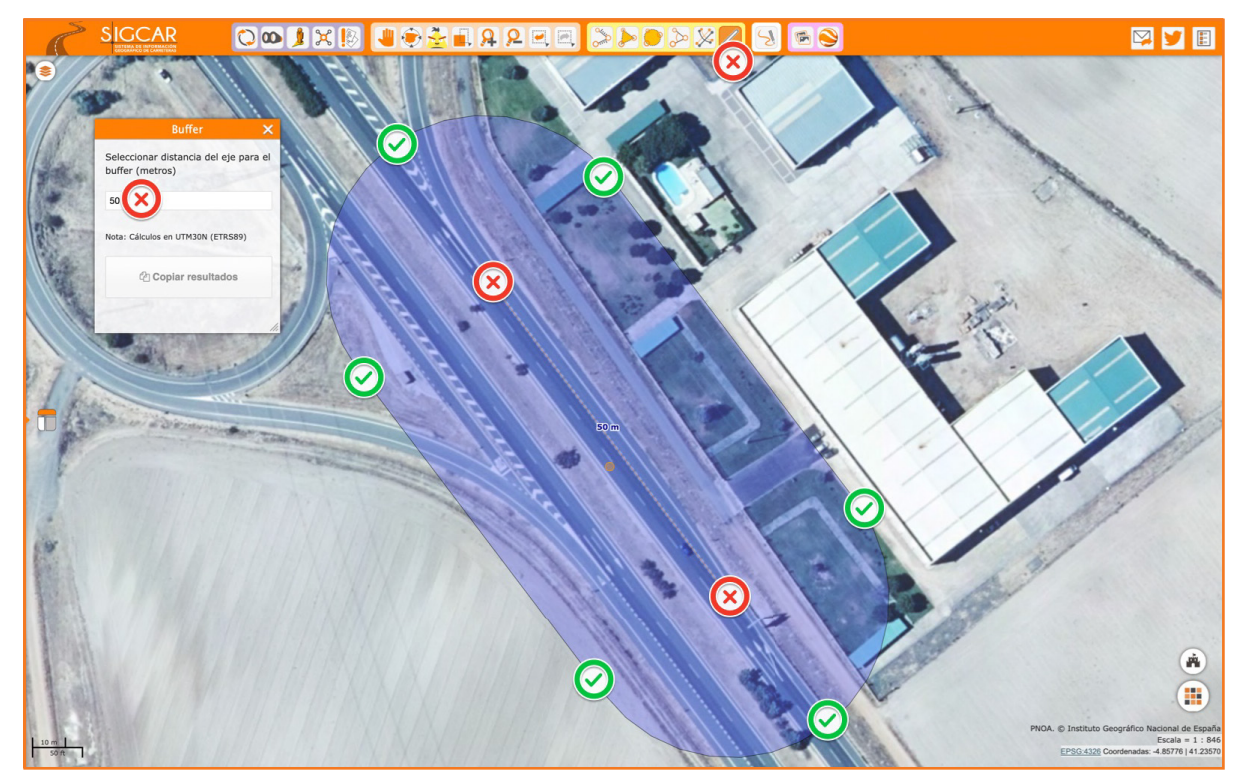

Posteriormente se debe marcar la línea base y haciendo doble clic se obtiene el buffer. (El botón "Copiar resultados" permite gestionar los mismos como si de los resultados de unas búsqueda se tratara)

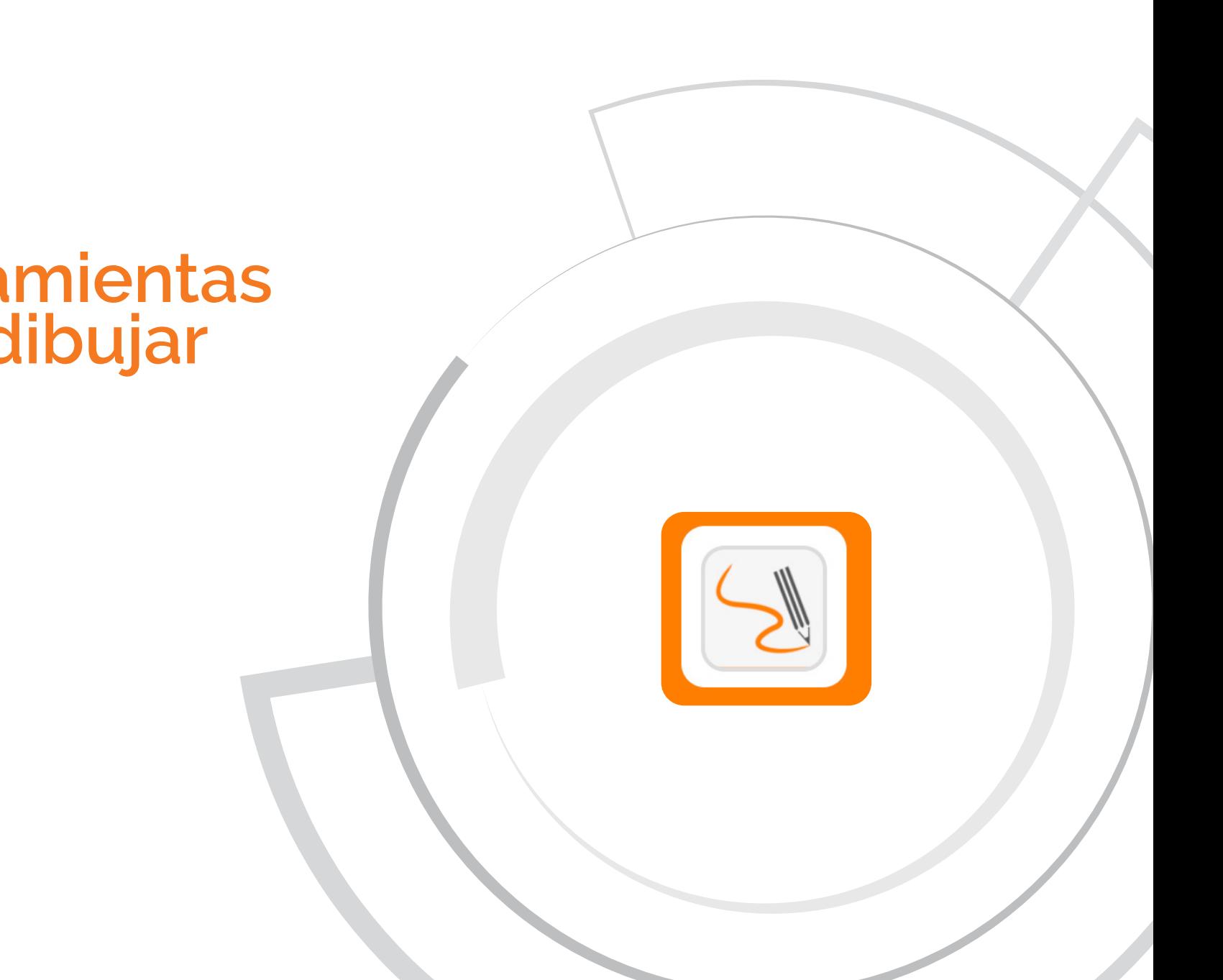

# 3.4 **Herramientas para dibujar**

## Herramienta DIBUJAR

![](_page_43_Picture_1.jpeg)

44 MANUAL DEL SIGCAR(r)

 $D \quad E \quad L$ 

MANUAL

44

 $SIGCART$ 

**Al pulsar el botón DIBUJAR se accede al siguiente panel en el que se encuentran todas las herramientas disponibles para dibujar.**

![](_page_43_Picture_3.jpeg)

Orden:

![](_page_43_Picture_5.jpeg)

Para poder utilizar las herramientas para dibujar debe estar pulsado el icono

### Herramienta DIBUJAR

![](_page_44_Picture_1.jpeg)

Para entender el funcionamiento de las herramientas para dibujar hay que imaginar que al pulsar en el icono  $\lceil \,\rceil$  se coloca sobre el mapa del **SigCar** una lámina transparente sobre la que podremos dibujar y escribir mientras dicho botón se encuentre pulsado, al "despulsarlo" quitamos la lámina y no podremos volver a usar ninguna herramienta para dibujar hasta volver a ponerla

Al pulsar en el icono  $\boxed{\phantom{a}}$  se queda pulsado el icono  $\boxed{\phantom{a}}$  y el  $\boxed{\phantom{a}}$ Mientras están pulsados únicamente se pueden utilizar las herramientas para dibujar. Pulsando sobre cualquiera de las dos se desmarcan las dos.

![](_page_44_Picture_4.jpeg)

![](_page_45_Figure_0.jpeg)

 $SIGCART$ 

## Herramienta DIBUJAR

![](_page_45_Picture_3.jpeg)

![](_page_45_Picture_125.jpeg)

٠Ō

×

 $A \times S$ 

Elipse Trazo libre Polígono

![](_page_45_Figure_6.jpeg)

![](_page_45_Picture_7.jpeg)

![](_page_45_Picture_8.jpeg)

 $\bullet$ 

k

Relleno:

Trazo:

SELECCIONAR GEOMETRÍAS -

Rojo

 $\bullet$ 

Pintar

 $\infty$ 

Opacidad: 100% v

Grosor: 1 px  $\checkmark$  Opacidad: 100%  $\checkmark$ 

![](_page_46_Picture_0.jpeg)

## Herramienta DIBUJAR

×

×

![](_page_46_Figure_2.jpeg)

El texto se debe primero escribir en el cuadro y posteriormente, una vez pulsando enter, colocarlo y dimensionarlo arrastrando con el ratón. Se podrá colocar tantas veces el texto como se quiera hasta que se vuelva a pulsar el botón de escribir u otro botón cualquiera.

![](_page_46_Picture_4.jpeg)

![](_page_47_Picture_0.jpeg)

## Herramienta DIBUJAR

![](_page_47_Picture_2.jpeg)

### BORRAR y BORRAR TODO

![](_page_47_Picture_4.jpeg)

![](_page_47_Picture_5.jpeg)

![](_page_47_Picture_6.jpeg)

# 3.5 **Otras Herramientas**

![](_page_48_Picture_2.jpeg)

![](_page_49_Picture_1.jpeg)

![](_page_49_Picture_2.jpeg)

![](_page_49_Picture_39.jpeg)

![](_page_49_Picture_40.jpeg)

Se debe seleccionar la escala de la imagen x1, x2, x4 o x8

![](_page_49_Picture_6.jpeg)

![](_page_49_Picture_7.jpeg)

<u>vz</u>

### **Permite visualizar en Google Earth el encuadre y las capas de SigCar.**

Una vez en Google Earth se puede cambiar el encuadre y se actualiza el contenido. También se pueden activar independientemente cada unas de las capas que se están visualizando.

![](_page_50_Picture_3.jpeg)

**Según la configuración del navegador que se tenga se abrirá el Google Earth directamente o se creará un archivo KML que se podrá abrir con Google Earth.**